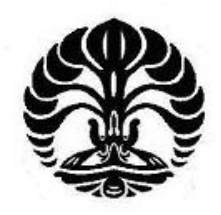

# **UNIVERSITAS INDONESIA**

# **IMPLEMENTASI VIRTUALISASI PERPUSTAKAAN 3D BERBASIS** *WEB* **DENGAN** *BLENDER GAME ENGINE*

**SKRIPSI**

**ARIF WIDODO 0706275920**

# **PROGRAM STUDI TEKNIK KOMPUTER DEPARTEMEN TEKNIK ELEKTRO FAKULTAS TEKNIK UNIVERSITAS INDONESIA DEPOK JUNI 2011**

Implementasi virtualisasi ..., Arif Widodo, FT UI, 2011

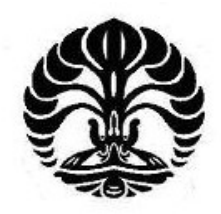

# **UNIVERSITAS INDONESIA**

# **IMPLEMENTASI VIRTUALISASI PERPUSTAKAAN 3D BERBASIS** *WEB* **DENGAN** *BLENDER GAME ENGINE*

# **SKRIPSI**

**Diajukan sebagai salah satu syarat untuk memperoleh gelar Sarjana Teknik**

**ARIF WIDODO 0706275920**

# **PROGRAM STUDI TEKNIK KOMPUTER DEPARTEMEN TEKNIK ELEKTRO FAKULTAS TEKNIK UNIVERSITAS INDONESIA DEPOK JUNI 2011**

Implementasi virtualisasi ..., Arif Widodo, FT UI, 2011

# HALAMAN PERNYATAAN ORISINALITAS

Skripsi ini adalah hasil karya saya sendiri, dan semua sumber baik yang dikutip maupun dirujuk telah saya nyatakan dengan benar.

Nama

**NPM** 

: Arif Widodo

 $:0706275920$ 

Tanda Tangan

Tanggal

: 1 Juli 2011

 $ii$ 

## **HALAMAN PENGESAHAN**

Skripsi ini diajukan oleh

Nama

**NPM** 

 $:0706275920$ 

Program Studi

: Teknik Komputer

: Arif Widodo

Judul Skripsi

: Implementasi Virtualisasi Perpustakaan 3D Berbasis Web dengan Blender Game Engine

Telah berhasil dipertahankan di hadapan Dewan Penguji dan diterima sebagai bagian persyaratan yang diperlukan untuk mata kuliah Skripsi pada Program Studi Teknik Komputer, Fakultas Teknik, Universitas Indonesia

## **DEWAN PENGUJI**

Pembimbing : Prof. Dr. Ir. Riri Fitri Sari, M.Sc., M.M.

Penguji

: Prof. Dr.-Ing. Ir. Kalamullah Ramli, M.Eng.

Penguji

: Prima Dewi Purnamasari S.T., M.T., M.Sc.

Ditetapkan di

: Depok

Tanggal

: 1 Juli 2011

### **UCAPAN TERIMA KASIH**

Puji syukur saya panjatkan kehadirat Allah SWT, karena atas segala rahmat, penyertaan dan takdir-Nya saya dapat menyelesaikan skripsi ini. Saya menyadari bahwa skripsi ini tidak akan terselesaikan tanpa bantuan dari berbagai pihak. Oleh karena itu, saya mengucapkan terima kasih kepada:

1.Kedua orang tua saya atas segala jasa yang tak ternilai harganya untuk kehidupan saya;

2. Ibu Prof. Dr. Riri Fitri Sari, M.M., M.Sc., selaku pembimbing yang membantu memberikan arahan dan nasihat sehingga saya dapat menyelesaikan skripsi ini;

3. Rekan-rekan mahasiswa Departemen Teknik Elektro, khususnya Program Studi Teknik Komputer angkatan 2007, yang selama empat tahun ini memberi pengalaman luar biasa dalam kehidupan saya.

Akhir kata, semoga Allah SWT berkenan membalas kebaikan semua pihak yang telah membantu. Semoga skripsi ini bermanfaat bagi perkembangan ilmu pengetahuan.

Depok, 1 Juli 2011

Arif Widodo

## HALAMAN PERNYATAAN PERSETUJUAN PUBLIKASI TUGAS AKHIR UNTUK KEPENTINGAN AKADEMIS

Sebagai sivitas akademika Universitas Indonesia, saya bertanda tangan di bawah ini :

: Arif Widodo Nama

**NPM** : 0706275920

Program Studi: Teknik Komputer

Departemen : Teknik Elektro

Fakultas : Teknik

Jenis Karya : Skripsi

demi pengembangan ilmu pengetahuan, menyetujui untuk memberikan kepada Universitas Indonesia Hak Bebas Royalti Noneksklusif (Non-exclusive Royalty Free Right) atas karya ilmiah saya yang berjudul:

# **IMPLEMENTASI VIRTUALISASI PERPUSTAKAAN 3D BERBASIS WEB DENGAN BLENDER GAME ENGINE**

beserta perangkat yang ada (jika diperlukan). Dengan Hak Bebas Royalti Noneksklusif ini, Universitas Indonesia berhak menyimpan, mengalih media/format-kan, mengelola dalam bentuk pangkalan data (database), merawat, dan mempublikasikan tugas akhir saya selama tetap mencantumkan nama saya sebagai penulis/pencipta sebagai pemegang Hak Cipta.

Demikian pernyataan ini saya buat dengan sebenarnya.

Dibuat di: Depok Pada tanggal: 1 Juli 2011 Yang menyatakan

Arif Widodo

## **ABSTRAK**

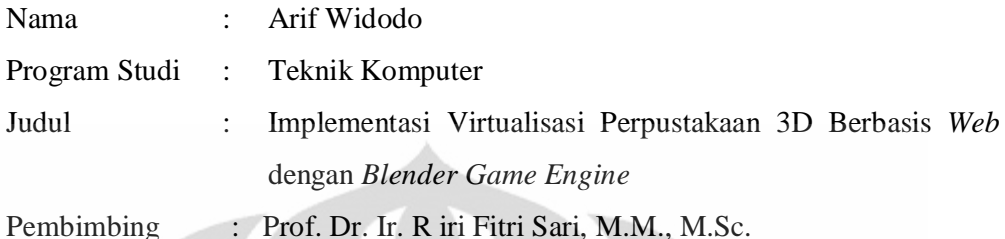

Teknologi 3D berkembang pesat dengan penggunaan yang luas. Tantangan yang muncul bagi teknologi 3D adalah kemudahan pengimplementasiannya dalam situs *web*. *Blender* merupakan salah satu perangkat lunak pengembang produk 3D yang bersifat sumber terbuka. Didukung perangkat *plugin Burster*, permainan 3D *Blender* dapat diimplementasikan dalam situs *web*. Caranya dengan menyisipkan kode tertanam dalam *file HTML*. Perpaduan *Blender*, *plugin Burster* dan *sistem web* klien-*server* digunakan untuk membangun sistem perpustakaan virtual pada sebuah *web*. Sistem ini dibuat dari permainan 3D *Blender* yang dihubungkan dengan basis data *MySQL*. *MySQL* berinteraksi dengan *PHP* untuk menghubungkan permainan 3D pada basis data ke perambah *web*. *Plugin Burster* menjadi perangkat tambahan yang berfungsi menampilkan permainan 3D pada perambah *web*. Pengintegrasian teknologi-teknologi tersebut secara bersamaan adalah solusi yang digunakan untuk mengintegrasikan permainan 3D dengan sistem web. Sistem perpustakaan virtual ini diuji oleh 10 penguji. Dari pengujian disimpulkan bahwa sistem perpustakaan virtual yang dikembangkan memuaskan pengguna dengan nilai kepuasan 64,38% serta cukup potensial untuk dikembangkan lebih lanjut dengan nilai potensi 59,50%.

Kata kunci : *virtual reality*, teknologi 3D, *Blender*, mesin permainan, *website* 3D

## **ABSTRACT**

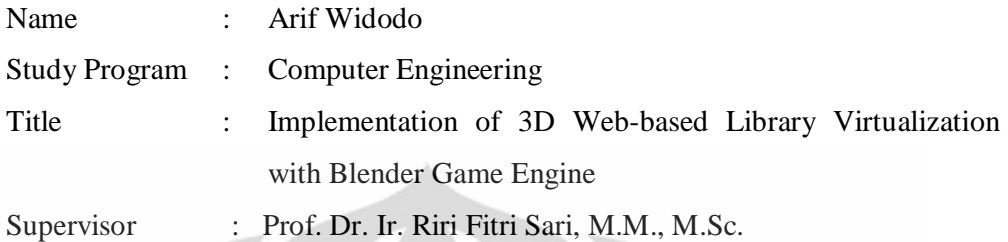

3D technology has been growing very quickly and implemented in many areas of life. One of the challenges in 3D technology is the inconvenience in implementing 3D technology in websites. Blender is a 3D development open source software. It is supported by plugin Burster. Blender 3D game can be implemented in websites. This can be done by inserting embedded codes in the HTML file. By combining Blender, Burster plugin and a web client-server system, we build a virtual library system on the web. This system was created with Blender 3D game which is connected with MySQL database. MySQL database is connected to PHP to communicate its contents with web browser. Burster plugin became functional software to display 3D games on the web browser. The integration of these technologies together should be a solution to overcome difficulties in implementing 3D games in websites. This virtual library system has been tested by 10 users. The test result shows that the level of user satisfaction of the virtual library is 64,38% and user's opinion, with assessment level of 59.50%, indicates that further development of this system is potential.

Keywords : *virtual reality, 3d technology, Blender, game engine, 3D website*

# **DAFTAR ISI**

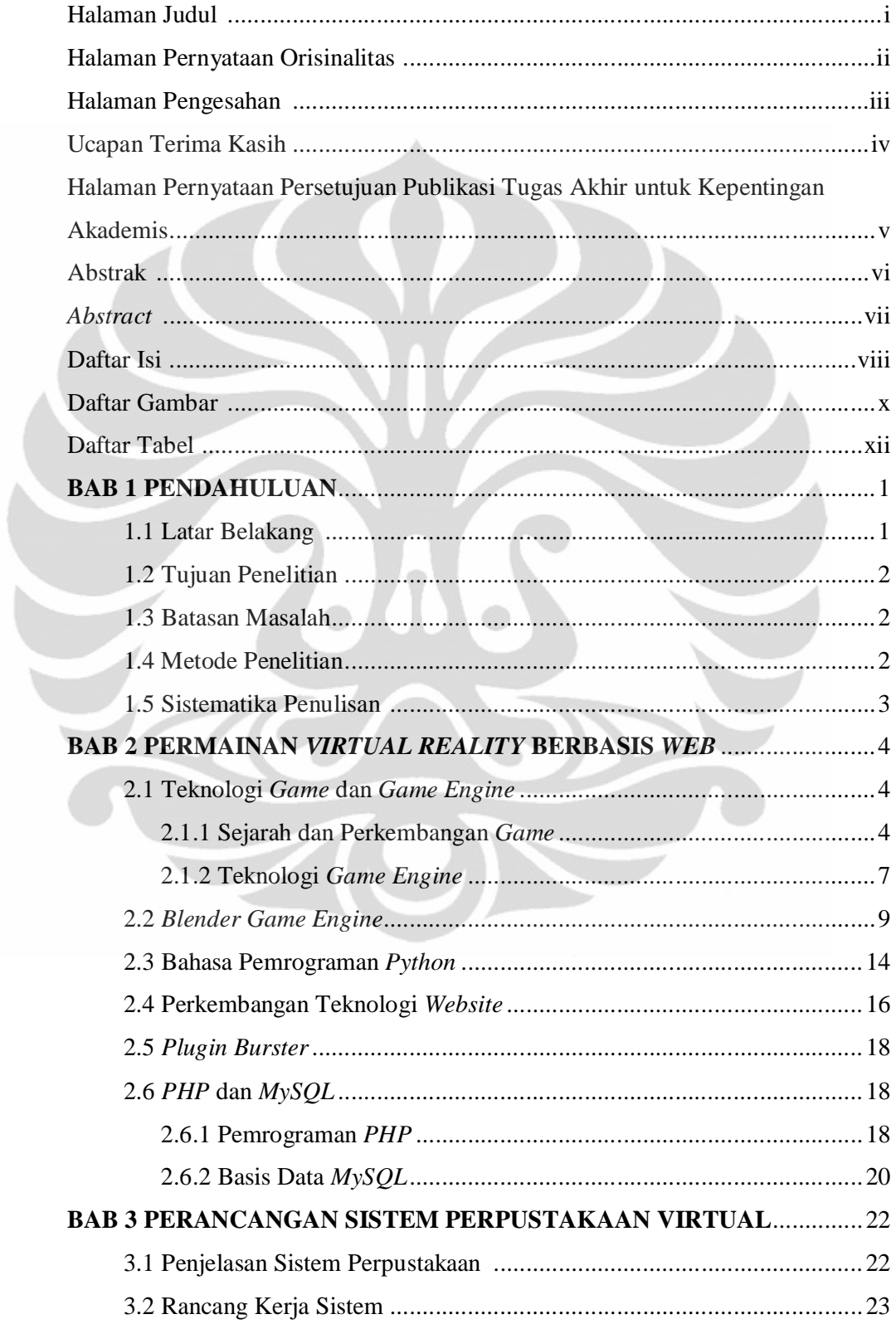

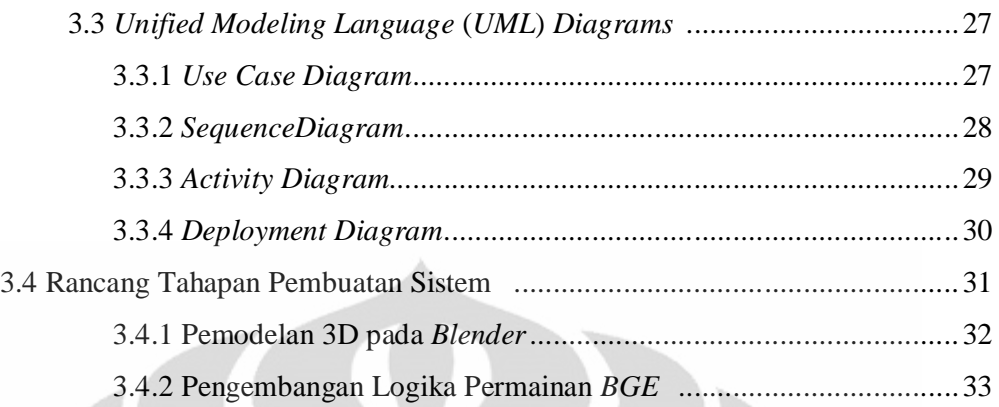

# **BAB 4 IMPLEMENTASI SISTEM PERPUSTAKAAN VIRTUAL ............35**

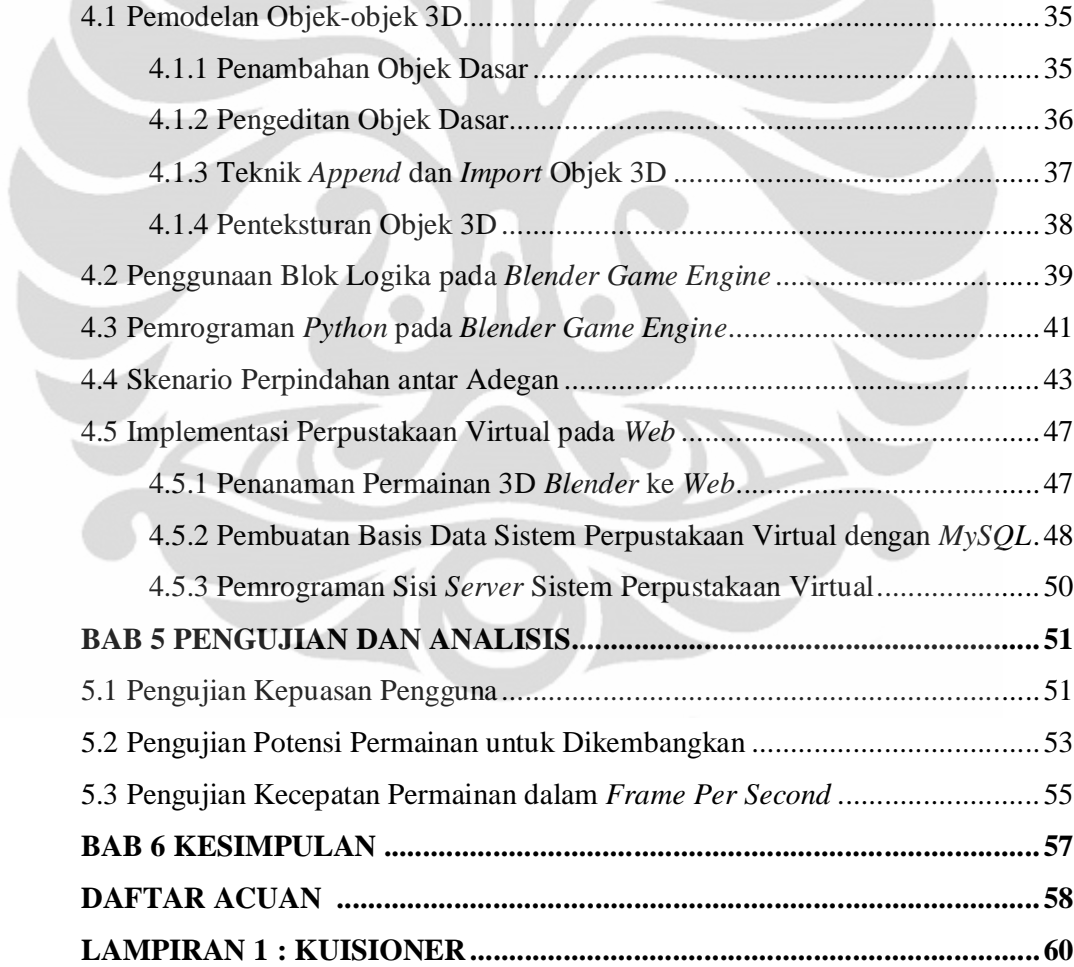

# **DAFTAR GAMBAR**

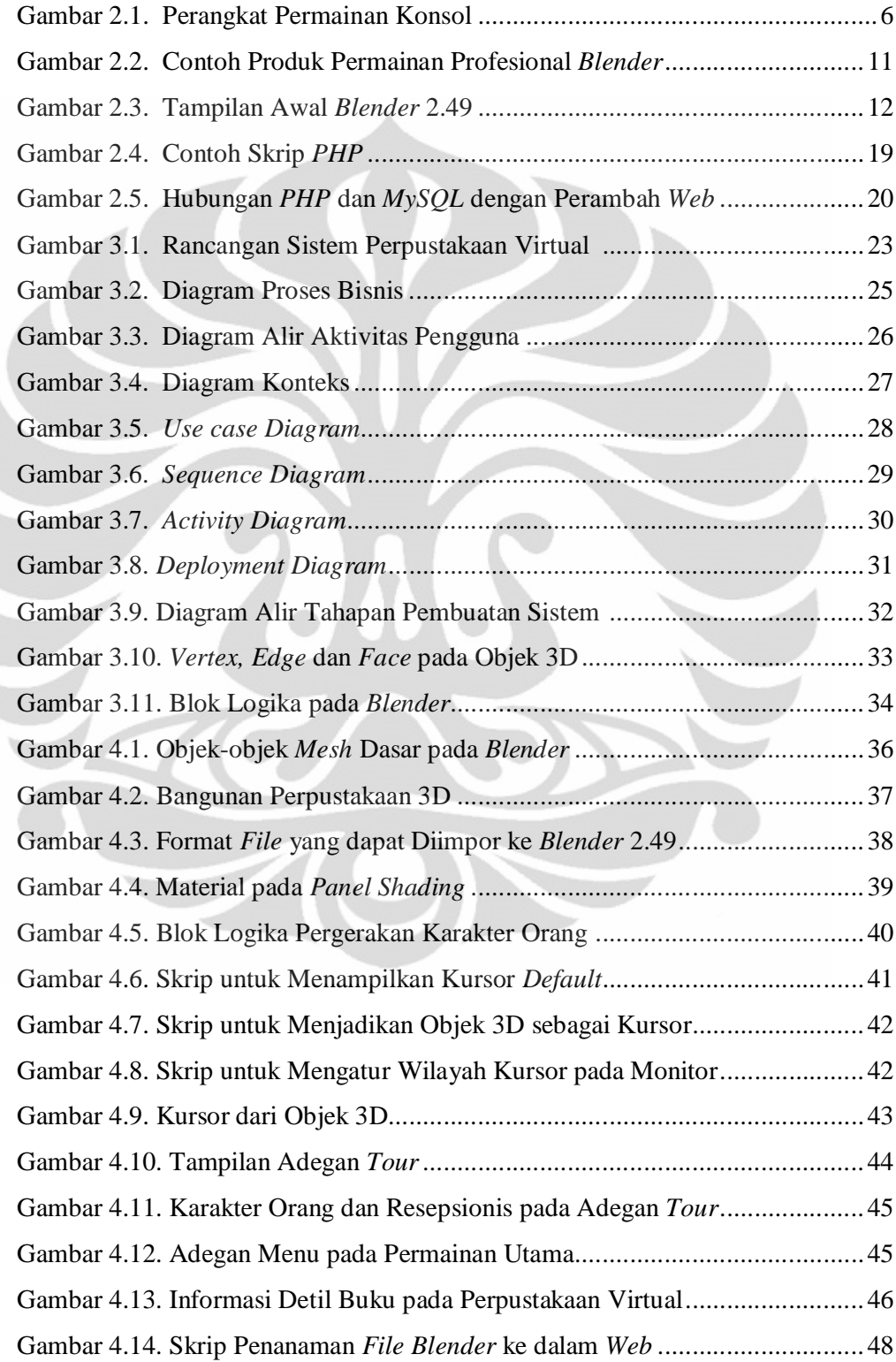

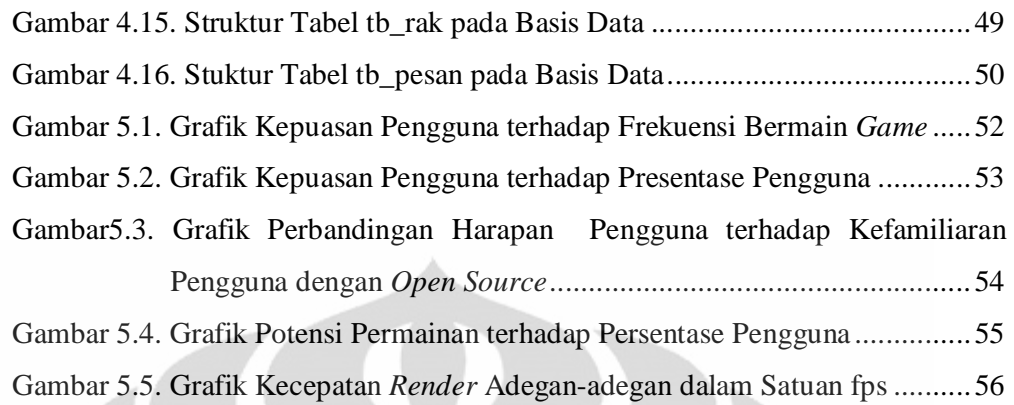

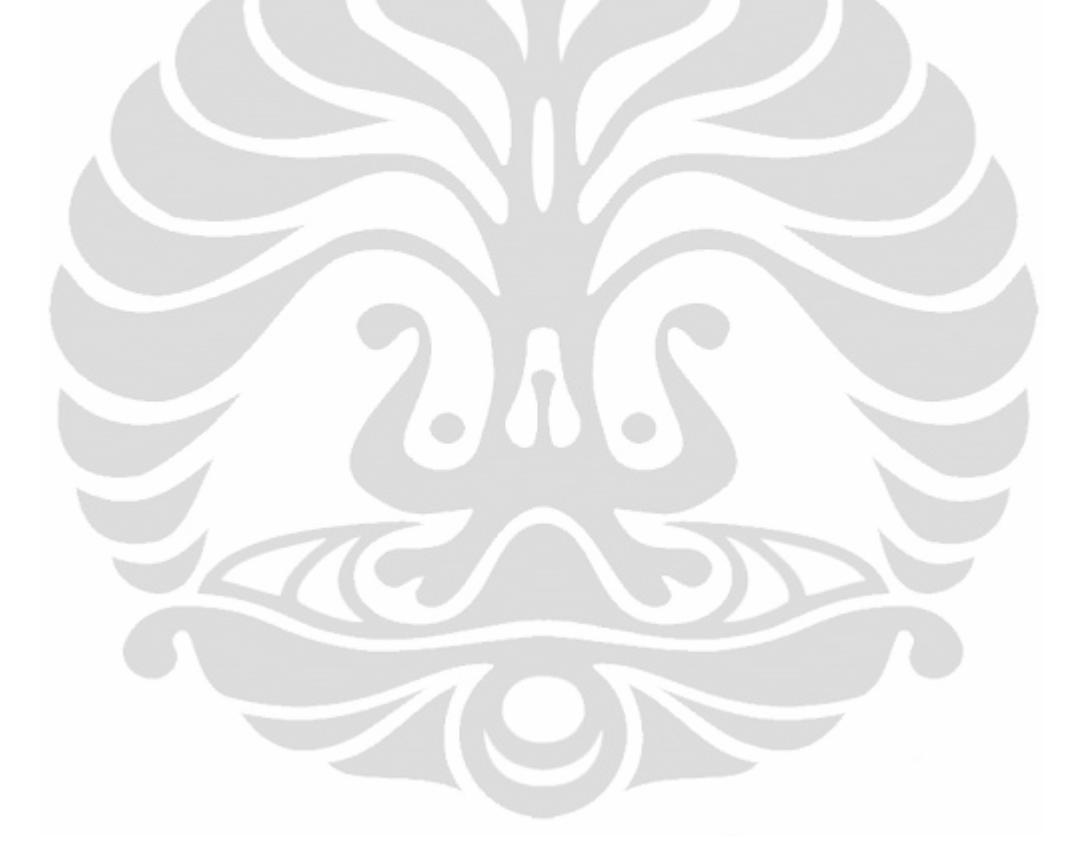

# **DAFTAR TABEL**

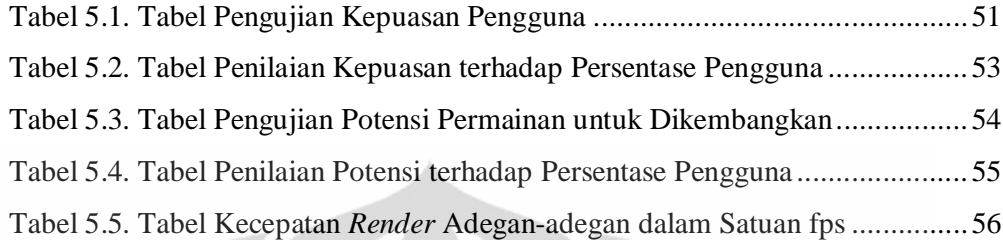

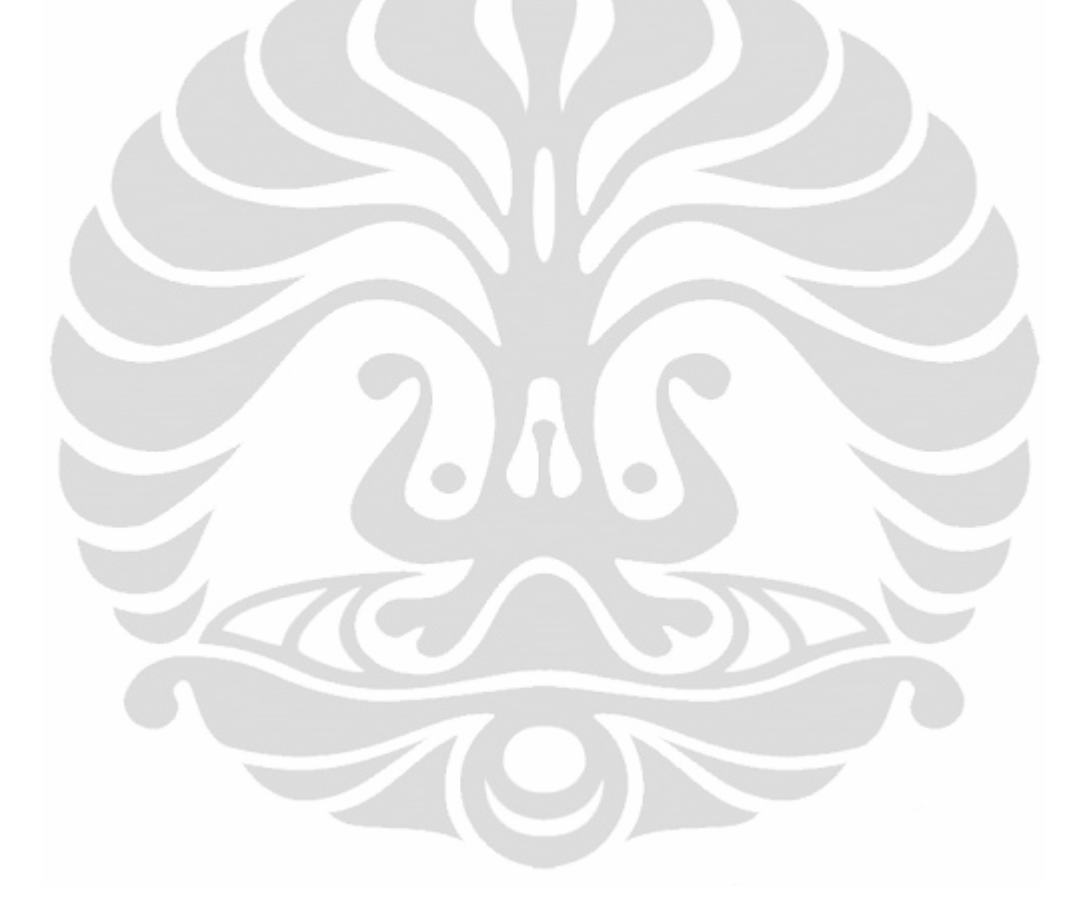

# **BAB I PENDAHULUAN**

### **1.1 Latar Belakang**

Perkembangan teknologi 3D memberikan warna baru bagi dunia visualisasi komputer. Berbagai produk *IT* seperti permainan, film animasi dan simulasi berkembang lebih pesat seiring dengan migrasi penyajian objek virtual dari 2D menjadi 3D. Hal ini dikarenakan objek 3D dapat terlihat halus dan lebih realistis dengan skala yang dapat disesuaikan pada sumber daya komputer yang tersedia [1].

Kendati teknologi 3D memiliki berbagai kelebihan, penggunaan teknologi 2D tetap memiliki peran yang lebih baik pada beberapa hal. Teknologi 2D lebih baik digunakan pada visualisasi informasi dan pendefinisian sedangkan teknologi 3D lebih baik digunakan untuk visualisasi ilmu pengetahuan dan memberikan pengalaman sebagai pelaku di dunia virtual [2]. Untuk saat ini, perkembangan teknologi visualisasi komputer lebih terkonsentrasi pada teknologi 3D terkait masih luasnya prospek pengembangan dari teknologi tersebut.

Penerapan konsep 3D mulai terhubung dengan teknologi lain di bidang komputer, salah satunya adalah teknologi *web*. Pemanfaatan teknologi *web* sebagai media informasi era modern menuntut perkembangan pesat dari berbagai fasilitas dalam teknologi ini. Salah satu teknologi yang berkembang sebagai fitur dari sebuah *web* adalah dukungan untuk menampilkan *virtual reality*.

*Virtual reality* merupakan teknologi yang dapat memfasilitasi pengguna untuk berinteraksi dengan lingkungan simulasi komputer baik itu berdasarkan objek nyata maupun imajinasi [3]. Pada perkembangannya, fasilitas dari *virtual reality* dapat ditanamkan pada sebuah *web*. Hal ini memiliki dampak positif dalam pengembangan manfaat *web* sebagai wadah informasi yang dapat diakses dengan mudah dari seluruh dunia.

Dalam skripsi ini dibahas pengembangan sistem perpustakaan yang diimplementasikan sebuah *web*. Dengan sistem ini, pengguna akan lebih mudah mengetahui tata letak bagian dalam dari perpustakaan, mengetahui posisi dari buku-buku yang tersedia di perpustakaan serta informasi-informasi yang terkait dengan perpustakaan tersebut.

### **1.2 Tujuan Penelitian**

Tujuan yang ingin dicapai dari penelitian skripsi ini adalah menciptakan sebuah sistem *virtual reality* pada sebuah *web*. Pengembangan sistem difokuskan untuk implementasi sebuah perpustakaan virtual pada *web*. Pembangunan sistem ini akan melibatkan beberapa hal seperti desain tata letak ruangan perpustakaan, pengemasan informasi yang berlaku di perpustakaan dan informasi data buku dan terdapat pada sebuah perpustakaan.

Di samping itu, pengembangan sistem virtulisasi 3D ini juga akan diterapkan pada mode permainan 3D. Dengan permainan tersebut, pengguna dapat mengakses fasilitas *virtual reality* tanpa harus terhubung ke Internet.

 $\bigcirc$ 

#### **1.3 Batasan Masalah**

Permasalahan yang akan dibahas pada penelitian ini dibatasi pada rancangan sistem virtualisasi 3D berbasis *web* pada sebuah perpustakaan. Sistem ini akan dibuat dengan bantuan beberapa perangkat lunak dan pemrograman komputer. Adapun perangkat-perangkat lunak yang digunakan dalam pembangunan sistem ini diantaranya adalah *Blender*, pemrograman *Python*, pemrograman *PHP* dan basis data *MySQL*.

#### **1.4 Metode Penelitian**

Dalam pelaksanaan penelitian mengenai virtualisasi perpustakaan pada *web* ini, digunakan beberapa metode penelitian, diantaranya:

1. Studi literatur, yaitu dengan mempelajari teknologi-teknologi terkait dari sumber-sumber tulisan, seperti jurnal-jurnal elektronik, buku-buku dan artikel-artikel digital, serta sumber-sumber tak tertulis, seperti video tutorial.

2. Konsultasi dengan dosen pembimbing seminar dalam pematangan rancangan dan implementasi.

#### **1.5 Sistematika Penulisan**

Pembahasan yang dilakukan pada penelitian ini meliputi lima bab, yaitu:

Bab 1 Pendahuluan

Bagian ini terdiri dari latar belakang masalah, tujuan penelitian, batasan masalah dan sistematika penulisan.

#### Bab 2 Permainan *Virtual Reality* Berbasis *Web*

Bagian ini berisi penjelasan tentang teknologi *game* dan *game engine*, perangkat *Blender Game Engine*, perkembangan tekologi *website*, *plugin* Burster, serta *PHP* dan *MySQL*.

### Bab 3 Rancangan Sistem Perpustakaan Virtual

Bagian ini berisikan penjabaran perancangan sitem perpustakaan virtual dari rancangan sistem dan penggambaran rancangan sistem pada standar *Unified Modeling Language (UML)*.

Bab 4 Implementasi Perpustakaan Virtual

Bagian ini berisikan langkah-langkah implementasi sistem perpustakaan virtual. Tahapan implementasi tersebut meliputi pemodelan objek 3D, pembuatan blok logika, pemrograman dengan *Python,* serta pembuatan sistem *web* untuk penanaman permainan perpustakaan virtual pada sebuah *website* berbasis klien *server*.

Bab 5 Pengujian dan Analisis Sistem

Bagian ini menjelaskan tentang pengujian-pengujian yang dilakukan terhadap sistem perpustakaan virtual. Pengujian yang dilakukan meliputi uji kepuasan pengguna terhadap sistem, uji penilaian pengguna terhadap potensi pengembangan sistem dan uji kehandalan sistem diukur dari kecepatan *render* dengan satuan *frame per second.*

#### Bab 6 Penutup

Bagian ini berisi kesimpulan.

## **BAB 2**

## **PERMAINAN** *VIRTUAL REALITY* **BERBASIS** *WEB*

#### **2.1 Teknologi** *Game* **dan** *Game Engine*

*Game* atau permainan secara umum merupakan suatu kegiatan atau cara belajar yang digunakan dalam menganalisa interaksi antara sejumlah kelompok pemain maupun perorangan yang menunjukkan strategi-strategi yang rasional. Permainan terdiri atas sekumpulan peraturan yang membangun situasi bersaing, secara langsung atau tidak langsung, dari dua sampai beberapa orang atau kelompok dengan memilih strategi yang dibangun untuk memaksimalkan kemenangan sendiri atau pun untuk meminimalkan kemenangan lawan. Peraturanperaturan menentukan kemungkinan tindakan untuk setiap pemain, sejumlah keterangan diterima setiap pemain dan sejumlah kemenangan atau kekalahan diperoleh dalam situasi tertentu [3].

Permainan komputer sendiri merupakan jenis permainan yang dimainkan pada komputer. Perkembangan permainan komputer secara langsung berhubungan dengan perkembangan komputer itu sendiri. Komputer dengan kecepatan pemroses tinggi, grafis yang mendekati realita, dan media penyimpanan yang besar biasanya diperuntukkan untuk menjalankan permainan dengan kualitas yang lebih tinggi.

Saat ini, permainan atau *game* lebih dikenal sebagai permainan komputer yang dibuat dengan teknik dan metode animasi. Jika ingin mendalami pengunaan animasi haruslah memahami pembuatan permainan. Atau jika ingin membuat pemainan, maka haruslah memahami teknik dan metode animasi, sebab keduanya saling berkaitan.

#### **2.1.1 Sejarah dan Perkembangan** *Game*

Berawal dari tahun 1947, sebuah permainan komputer disebut-sebut pertama kali muncul dimainkan pada layar *Cathode Ray Tube (CRT)*. Permainan tersebut dirancang oleh Thomas T. Goldsmith Jr. dan Estle Ray Mann dan dipatenkan pada tahun 1948. Sistem yang dibuat cukup sederhana, terdiri dari 8 tabung vakum dan mensimulasikan peluru yang ditembakkan pada target. Beberapa tombol disediakan untuk mengatur elevasi dan kecepatan gerak titik yang mewakili peluru. Adapun target tembakan dibuat dengan menyisipkan sebuah lapisan kedalam lapisan layar *CRT*.

Permainan selanjutnya yang juga dianggap sebagai perintis perkembangan *game* adalah *Tenis for Two* ciptaan William Higinbotham tahun 1958. Permainan ini menampilkan lapangan tenis sederhana dipandang dari samping pada sebuah osiloskop. Bola seakan dipengaruhi oleh gravitasi dan harus melewati jaring. Kontrol dilakukan dengan sebuah tombol untuk memukul bola dan tombol lainnya untuk mengatur arah bola.

Pada tahun 1952, terdapat permainan *OXO*, hasil karya A.S. Douglas. Permainan ini memainkan dua simbol, nol dan silang. Permainan ini bekerja pada komputer besar yang menggunakan layar *CRT*.

Tahun 1972 diluncurkan sebuah perangkat video *game* pertama untuk pasar rumahan, *Magnavox Odyssey* yang dimainkan pada televisi. Peluncuran ini memicu perusahaan-perusahaan lain untuk menciptakan kreasi dengan konsep yang sama. Hingga November 1972, *Atari* meluncurkan *Pong*, sebuah permainan pingpong, yang menyebar begitu pesat. Sejak itulah, permainan video dan komputer mulai populer dan menjadi hobi baru seiring dengan meluasnya penggunaan komputer personal.

Perkembangan teknologi permainan semakin membuatnya melebur dan menjadi bagian dari pertumbuhan masyarakat modern. Berkembangnya fasilitas *scrolling*, *virtual paging* serta hadirnya produk monitor warna di awal tahun 1980 an membuat para penggila permainan makin antusias. Penambahan fitur musik dan suara juga menjadi pelengkap pertumbuhan permainan multimedia interaktif di masyarakat [4].

Perangkat permainan berukuran mini mulai muncul di tahun 1980 oleh Nintendo. Kesuksesan pasar perangkat *Liquid Crystal Display (LCD)* genggam ini

membuat banyak pengikut untuk membuat perangkat serupa. Awal tahun 1980 juga ditandai dengan hadirnya media penyimpan *CD-ROM* yang dalam waktu singkat menjadi populer. Permainan 3 dimensi (3D) dengan perspektif orang pertama dan *multiplayer* juga mulai muncul di era ini.

Dari sisi konsumen permainan berkembang menjadi lebih nyata dan menarik. Hal ini terus didukung dengan peningkatan sumber daya komputasi dan turunnya biaya untuk pemroses. Tahun 1990 perkembangan kemampuan multimedia dengan kartu suara dan *CD-ROM* serta berbagai perangkat pendukung permainan juga tumbuh pesat.

Industri permainan yang masih berdiri kokoh sampai hari ini bergerak pada dua pasar besar, yaitu video permainan dan permainan komputer. Secara umum, permainan komputer memiliki lebih banyak judul produk karena dengan perangkat standar, hampir semua permainan produksi pihak ketiga bisa dimainkan di komputer personal. Untuk pasar video permainan didominasi oleh pemilik standar, yang paling dominan di antaranya adalah *Sony* dengan *Play Station*, *Microsoft* dengan *Xbox 360*, dan *Nintendo* [5].

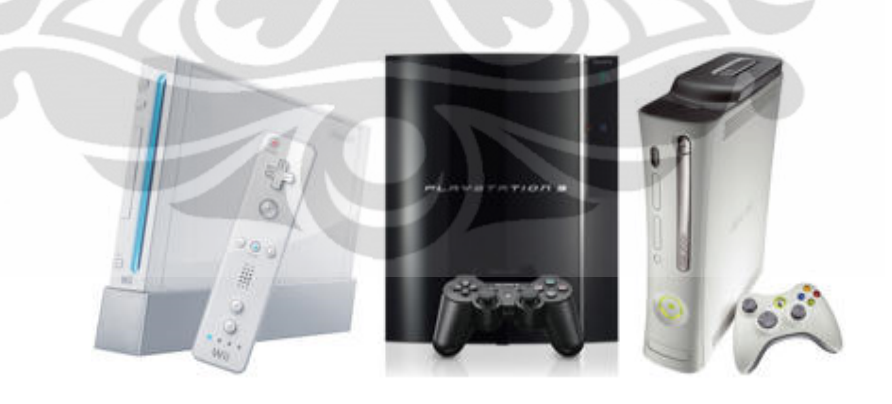

Gambar 2.1. Perangkat Permainan Konsol

#### **2.1.2 Teknologi** *Game Engine*

Mesin permainan atau *game engine* adalah perangkat lunak yang dirancang dan digunakan untuk mengembangkan permainan. Saat ini, terdapat banyak perangkat mesin permainan yang tersedia dan dapat bekerja pada sistem permainan konsol maupun pada sistem operasi komputer. Proses pengembangan permainan sering dihemat oleh sebagian besar pengembang permainan dengan penggunaan kembali kembali mesin permainan yang sama untuk menciptakan permainan yang berbeda [6].

Pada awal sejarahnya hampir semua perusahaan permainan memiliki mesin permainan sendiri untuk mengembangkan produk mereka. Seiring berjalannya waktu, penggunaan mesin permainan yang mereka kembangkan sendiri mulai dihadapkan pada tuntutan kemampuan permainan yang terus bertambah. Untuk menciptakan permainan tersebut diperlukan mesin permainan yang juga terus berkembang dari waktu ke waktu. Hal ini menjadi kendala karena dibutuhkan biaya yang cukup besar untuk mengembangkan sebuah mesin permainan.

Kondisi ini memicu ide beberapa pengembang perangkat lunak untuk menciptakan mesin permainan dan mempersilahkan para pengembang permainan menggunakan mesin permainan mereka dengan menjualnya atau dengan sistem *franchise*. Mesin permainan yang dijual dan di*franchise*kan secara umum semacam ini disebut dengan *middleware*. *Middleware* dapat diperoleh dengan harga yang lebih murah sehingga menjadi solusi cepat dan ekonomis bagi pengembang permainan untuk membangun produk permainan mereka [7].

Kerja dari mesin permainan dapat dikatakan tidak terlalu berat. Fungsifungsi dasar seperti *render* grafis, mengatur efek fisik model*,* membaca input tombol, manajemen memori dan lain-lain, memfasilitasi para pengembang permainan untuk menciptakan permainan yang kreatif dan menarik. Pada mesin permainan dimungkinkan penggunaan kembali bagian yang telah dibuat sebelumnya sehingga sebuah permainan dapat diproduksi dengan lebih mudah [8]. Di antara bagian yang dimaksud adalah deteksi tubrukan, tampilan grafis, logika permainan, kecerdasan tambahan dan juga model dan tekstur. Namun untuk model, biasanya pengembang mendesain ulang model pada permainan sehingga bersifat unik.

Peran dari mesin permainan 3D adalah sebagai berikut:

- 1. Mengatur keluaran grafis, musik dan efek suara dengan masukkan dari perangkat input.
- 2. Menyediakan algoritma untuk membuat karakter bergerak.
- 3. Mengendalikan berbagai topografi dan memainkan peran kecerdasan buatan.
- 4. Mendukung jaringan dan monitor banyak hal dalam jaringan permainan. Bagian ini khusus untuk permainan yang menggunakan jaringan komputer.

Sebuah mesin permainan terdiri atasi dua bagian besar, yaitu *API* dan *SDK*. *Applicaiton Programming Interfaces (API)* merupakan bagian sistem operasi, layanan dan *libraries* yang diperlukan untuk memanfaatkan beberapa fitur yang diperlukan. Dalam hal ini contohnya *DirectX*. Sedangkan *Software Development Kit (SDK)* adalah kumpulan dari *libraries* dan *API* yang sudah siap digunakan untuk memodifikasi program yang menggunakan sistem operasi dan layanan yang sama.

Secara umum mesin permainan dapat dibagi berdasarkan tipe-tipe berikut : **-** Mesin permainan buatan sendiri.

Mesin permainan yang dibangun dan digunakan sendiri oleh pengembang permainan. Mereka biasanya menggunakan *API* seperti *XNA*, *DirectX* atau *OpenGL* untuk membuat mesin permainan mereka sendiri.

**-** Mesin permainan hampir jadi.

Mesin permainan ini biasanya sudah menyediakan sebagian besar atau bahan seluruh bagian permainan. Semuanya termasuk contoh *Graphical User Interface (GUI)*, *physiscs*, *libraries* model dan tekstur, dan lain-lain.

**-** Mesin permainan titik dan klik.

Mesin permainan titik dan klik merupakan mesin permainan yang sangat *user friendly* dan mudah digunakan untuk mengembangkan permainan. Namun dampaknya, ruang gerak pengembang menjadi terbatas.

Mesin permainan tersebar banyak di pasaran. Ada yang bersifat sumber terbuka, ada juga yang bersifat komersil. Contoh mesin permainan sumber terbuka adalah *Blender*, *Golden T Game Engine (GTGE)* dan *Ogre* sedangkan contoh mesin permainan komersil adalah *Alamo, A.L.I.V.E,* dan *BigWorld*.

Beberapa keraguan mungkin hadir ketika pengembang menggunakan sebuah mesin permainan sumber terbuka. Adapun salah satu daya tarik dari mesin permainan sumber terbuka adalah karakternya yang fleksibel dan dapat digunakan kembali di samping sifatnya yang bebas. Kemampuan untuk digunakan kembali ini menjadi poin yang dibutuhkan untuk aplikasi permainan yang terus berkembang hingga bertahun-tahun. Dari sini terdapat perhitungan bisnis yang mendorong pengembang untuk menggunakan perangkat sumber terbuka. Kecenderungan nilai bisnis yang lebih menguntungkan terlebih lagi biaya awal pembuatan mesin permainan dapat dialokasikan untuk memperbaiki tampilan dan nuansa permainan. Daya tarik dari permainan tersebut dapat terangkat. Dengan berfokus pada konten dan reusabilitas kode, pengembang dapat mempertahankan kode inti dari permainan sehingga memberi ruang pada pengembang untuk menciptakan tampilan yang unik dan menarik [9].

#### **2.2** *Blender Game Engine (BGE)*

*Blender* merupakan perangkat lunak sumber terbuka 3D yang dapat digunakan untuk membangun produk 3D interaktif, seperti video permainan, film animasi, atau efek visual. *Blender* berkembang di bawah *General Public License(GNU)* dan tersedia untuk sejumlah sistem operasi, seperti *Linux*, *Mac OS X*, dan *Microsoft Windows*.

Cikal bakal terciptanya *Blender* diawali tahun 1988. Ketika itu Ton Roosendaal mendanai perusahaan animasi yang bernama *NeoGeo*. *NeoGeo* terus berkembang pesat dan menjadi perusahaan animasi terbesar di Eropa. Pada tahun 1995, *NeoGeo* meluncurkan sebuah perangkat lunak yang dinamakan *Blender*.

Juni 1998 Ton Roosendaal mendirikan *NaN* (*Not a Number*), sebagai organisasi pengembang dan pendistribusi program. *NaN* awalnya mendistribusikan program mereka sebagai *shareware* hingga akhirnya bangkrut pada tahun 2002.

Pada tahun 2001 *NaN* sempat dibentuk ulang sebagai perusahaan yang lebih kecil. *NaN* kemudian meluncurkan perangkat lunak komersil pertamanya, yaitu *Blender Publisher*. Perkembangan perangkat lunak ini mengalami hambatan karena angka penjualannya yang rendah. Selain itu, kondisi ekonomi yang tidak bersahabat saat itu mengakibatkan *NaN* ditutup, begitu pula dengan pengembangan *Blender*.

Untuk mempertahankan *Blender*, Ton Roosendaal mendirikan organisasi non profit yang bernama *Blender Foundation. Blender Foundation* memiliki peran untuk mempromosikan dan mengembangkan *Blender* sebagai proyek open sumber terbuka. Pada tahun 2002, *Blender* dirilis ulang dengan standar *GNU*.

*Blender* adalah program pembuat konten 3D yang bersifat sumber terbuka, yakni bebas untuk dikembangkan oleh penggunanya dan dapat didistribusikan kembali secara legal [9]. *Blender* biasa digunakan untuk kompositor video dan pembuat permainan yang terintegrasi. Karya yang dihasilkan tidak dikenakan royalti kepada pengembang, dan dapat dipublikasikan secara gratis maupun untuk dikomersilkan [10].

Orang-orang biasa memandang perangkat-perangkat lunak gratis atau *freeware* dengan negatif, fiturnya terbatas, atau hanya sekedar demo [11]. *Blender* sepenuhnya sangat fungsional. *Blender* berada di bawah bangunan komunitas sumber terbuka sehingga orang-orang dari seluruh dunia memberikan kontribusi untuk keberhasilannya. Sampai saat ini *Blender* terus berkembang menjadi perangkat lunak pengembang 3D yang kompeten dan beberapa produk 3D profesional pun berhasil diciptakan dengan perangkat lunak sumber terbuka ini.

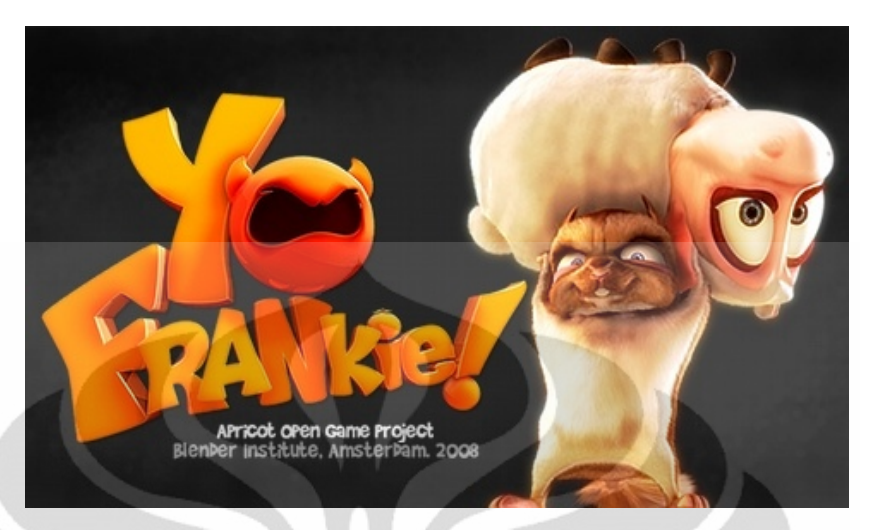

Gambar 2.2. Contoh Produk Permainan Profesional *Blender*

*Blender* adalah program *rendering*, pengembangan animasi dan permainan 3D yang dipelihara oleh *Blender Foundation* dan dapat diunduh gratis dari *http://www.blender.org*. *Blender Foundation* merupakan sebuah organisasi independen asal Belanda, bertindak sebagai perusahaan nirlaba untuk kepentingan publik.

*Blender* merupakan salah satu program pemodelan dan animasi 3D yang mempunyai kelebihan disbanding program pemodelan 3D lainnya. Kelebihan yang dimiliki *Blender* adalah dapat membuat permainan tanpa menggunakan program tambahan lainnya. *Blender* sudah memiliki *game engine* sendiri dan menggunakan *Python* sebagai bahasa pemrograman yang cukup mudah. *Blender* menggunakan *OpenGL* untuk *render* grafiknya yang dapat digunakan pada berbagai sistem operasi seperti. Kekurangannya terletak pada *GUI* yang agak sulit dimengerti sehingga membutuhkan waktu untuk membiasakan dan membuat permainan dengan lancar pada *Blender*.

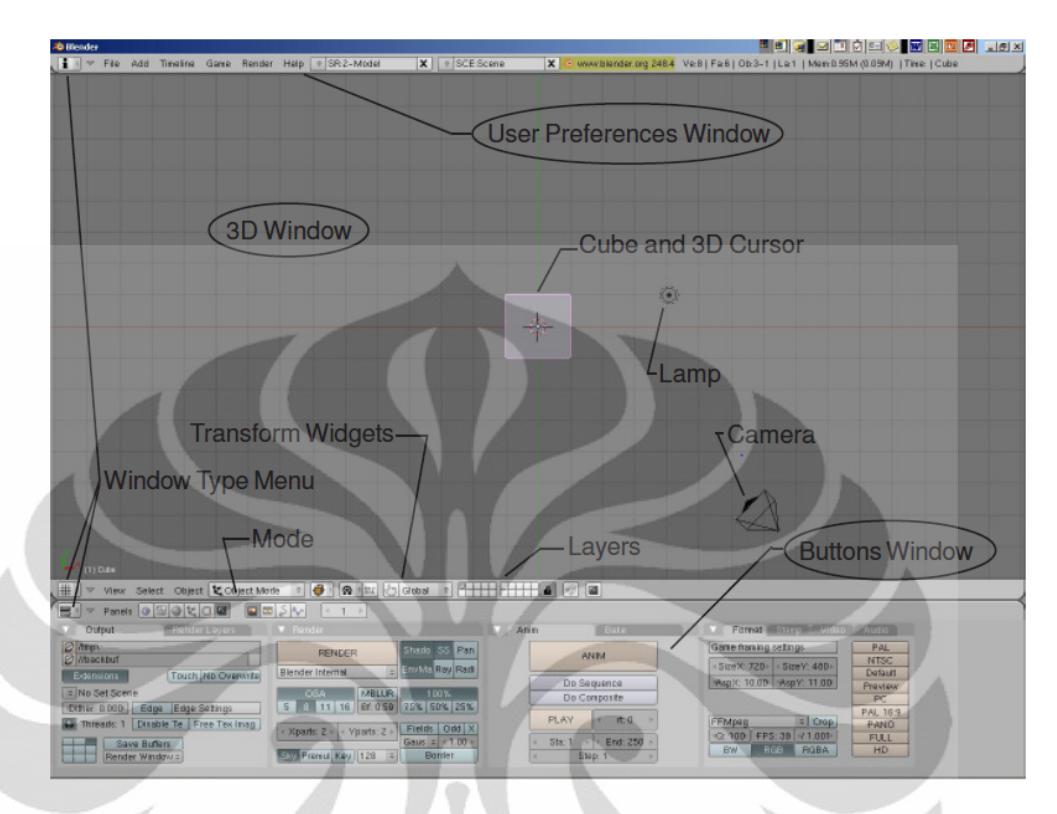

Gambar 2.3. Tampilan Awal *Blender* 2.49 [10].

Versi *Blender* yang digunakan dalam proyek ini adalah versi 2.49. Versi ini memiliki fitur-fitur yang dirancang untuk membuat permainan yang lebih realistis dibandingkan versi-versi sebelumnya. Berikut ini fitur-fitur yang dimiliki oleh *Blender* 2.49 :

- \* *Video Texture*
- \* *Real-time GLSL Material*
- \* *Game Logic*
- \* *Python Editor*
- \* *Multilayer Textures*
- \* *Physics*
- \* *Composite visual effect*
- \* *Normal Mapping* dan masih banyak yang lainnya.

*Blender* memiliki susunan struktur data berorientasi objek. Setiap komponen dari produk 3D dapat direpresentasikan dalam blok data kecil. Dengan menghubungkan objek-objek tersebut, membuat salinan dan mengedit atau memanfaatkan kembali objek yang sudah ada, pengembang dapat menghemat penggunaan memori unruk membangun lingkungan 3D yang kompleks.

Berikut ini blok data utama yang terdapat pada perangkat lunak *Blender* :

1. Adegan (*Scene*)

Adegan merupakan tempat berjalannya dunia 3D. Adegan biasanya berisi informasi *rendering* khusus (kamera, gambar resolusi) dan *link* ke objek. Adegan yang berbeda dapat menggunakan objek yang sama. Adegan juga dapat dihubungkan bersama-sama dan berfungsi sebagai film yang ditetapkan.

2. Dunia (*World*)

Blok ini berisi langit, bintang, paparan, dan 13ias13dur lingkungan lainnya.

3. Objek

Blok ini berisi informasi dasar dari objek 3D berupa posisi, rotasi, ukuran dan transformasi matriks. Hal ini dapat dikaitkan dengan objek lain untuk hirarki atau deformasi. Objek bisa dihubungkan dengan berbagai propertinya seperti kurva animasi *IPO* atau tekstur.

4. *Mesh*

*Mesh* berisikan simpul, garis , atu permukaan dari objek.

5. Kurva

Data yang digunakan sebagai teks, *Bsplines* dan permukaan 3D *NURBS*. Data kurva mencakup struktur *key frame* dan dapat dihubungkan dengan bahan.

6. Material

Blok data material berisi sifat visual seperti warna, reflektifitas dan transparansi. Hal ini dapat terkait dengan delapan blok tekstur yang berbeda.

7. Tekstur

Blok data yang menginformasikan penggunaan gambar, formula prosedural atau *plugin* untuk menentukan tekstur. Bisa dihubungkan dengan bahan, lampu dan blok dunia.

8. Lampu

Data yang digunakan untuk informasi ringan pengaturan warna dan bayangan. Dapat dikaitkan dengan blok tekstur juga.

*9. IPO*

*IPO* adalah sistem animasi utama kurva. Blok *IPO* dapat digunakan oleh objek untuk gerakan dan juga oleh bahan untuk warna animasi [12].

#### **2.3 Bahasa Pemrograman** *Python*

Pemrograman *Python* pertama kali dikembangkan oleh *Gui*do van Rossum pada tahun 1990 di *Centrum Wiskunde & Informatica (CWI)*, Amsterdam, Pada awalnya, *Python* berasal dari bagian bahasa skrip tingkat tinggi pada sistem operasi terdistribusi *Amoeba*. Tahun 1995 *Gui*do pindah ke *Corporation for National Research Initiatives (CNRI)*, Amerika, sambil terus melanjutkan pengembangan *Python*. Tahun 2000 *Gui*do beserta para pengembang *Python* bergerak pindah ke *BeOpen.com* yang merupakan sebuah perusahaan komersial dan membentuk *BeOpen PythonLabs*. *Python* 2.0 dikeluarkan oleh *BeOpen.* Setelah mengeluarkan *Python* 2.0, *Gui*do dan beberapa anggota tim *PythonLabs* pindah ke *DigitalCreations* [14].

Sekarang, pengembangan *Python* terus dilakukan oleh Guido dan timnya yang terkumpul pada organisasi *Python Software Foundation*. *Python Software Foundation* memiliki hak cipta intelektual atas *Python* dan mempertahankannya sebagai bahasa pemrograman non komersil. Selain mengembangkan bersama timnya, Guido juga melepaskan *Python* melalui *FTP* Internet dan dikembangkan sehingga diterima oleh banyak pemrogram dewasa ini.

Bahasa pemrograman *Python* merupakan bahasa pemrograman yang dapat dijalankan dengan menggunakan *interpreter Python.* Bahasa pemrograman ini cukup banyak digunakan dalam lingkungan *Unix* atau pun *web*. Banyak produk yang telah dihasilkan oleh *Python*. *Python* merupakan bahasa pemrograman yang sangat sederhana serta efektif, dan sangat baik untuk digunakan dalam mempelajari tentang pemrograman berorientasi objek.

*Python* dapat digunakan untuk membangun berbagai perangkat lunak dan dapat berjalan di berbagai *platform* sistem operasi seperti *Windows, Linux, Mac OS X, Amiga, Palm, Symbian* dan lain-lain. *Python* merupakan bahasa pemrograman yang didistribusikan secara bebas. *Python* dapat digunakan untuk keperluan komersil maupun non komersil [13].

*Python* merupakan bahasa pemrograman yang disertifikasikan oleh *Open Source Initiative (OSI)*. *Python* juga merupakan salah satu bahasa pemrograman sangat diakui keunggulannya sehingga *Microsoft* pun tertarik untuk mengembangkan sistem *Python* di lingkungan *Windows* dengan membiayai *ActiveState* untuk membuat *ActivePython*.

Adapun yang menjadi pembeda antara *Python* dengan bahasa pemrograman lainnya adalah dalam hal aturan penulisan kode program. Pada beberapa bahasa pemrograman lain, pengaturan prosedur indentasi, tipe data, *tuple*, dan *dictionary* sering kali membingungkan. Pada *Python*, penanganan modul menjadi lebih mudah sehingga bahasa ini kerap disukai oleh para pemrogram. Di samping itu, *Python* merupakan merupakan salah satu produk yang gratis, bersifat sumber terbuka, dan *multiplatform* sehingga penggunaannya menjadi lebih murah dan fleksibel [14].

Berikut ini adalah beberapa fitur yang dimiliki bahasa pemrograman *Python* :

-Memiliki ketersediaan kepustakaan dan modul-modul yang luas dan siap pakai.

-Dapat digunakan untuk berbagai keperluan.

-Memiliki tata bahasa yang mudah dipelajari.

-Memiliki aturan *layout* kode sumber yang memudahkan pengecekan, pembacaan kembali dan penulisan ulang kode sumber.

-Mendukung pemrograman berorientasi objek.

-Memiliki sistem pengelolaan memori dan fasilitas pengumpulan sampah fasilitas pengumpulan sampah otomatis (*garbage collection*, seperti *Java*).

-Modular, mudah dikembangkan dengan menciptakan modul-modul baru. Modulmodul tersebut dapat dibangun dengan bahasa *Python* maupun *C/C++*.

*Python* merupakan bahasa pemrograman yang didukung dalam pembuatan permainan pada *Blender Game Engine*. Hampir setiap hal pada *Blender* dapat diakses dari skrip *Python.* Hanya saja terdapat beberapa pengecualian dan pembatasan, seperti pada dinamika fluida. Secara umum *Blender API* dengan *Python* memiliki tiga peran utama yaitu:

- Akses ke objek *Blender* dengan berbagai propertinya, misalnya objek kamera dengan properti sudutnya.
- Akses untuk melakukan operasi, misalnya me*render* gambar
- Akses ke antarmuka pengguna grafis, baik dengan menggunakan blok menu sederhana atau berinteraksi dengan komponen sistem *Blender* [13].

### **2.4 Perkembangan Teknologi** *Website*

Situs *web* merupakan kumpulan halaman yang menampilkan informasi data yang saling terkait berupa teks, data gambar diam atau gerak, data animasi, suara, video dan atau gabungan dari semuanya, baik yang bersifat statis maupun dinamis. *Web* bersifat statis apabila isi informasi situs *web* tetap, jarang berubah, dan isi informasinya searah hanya dari pemilik situs *web*. *Web* bersifat dinamis apabila isi informasi situs *web* selalu berubah-ubah, dan isi informasinya interaktif dua arah berasal dari pemilik serta pengguna situs *web*.

Dari awal mula ditemukan di tahun 1989, teknologi situs *web* telah berkembang sangat pesat. Hal ini dipengaruhi pula oleh perkembangan teknologitenologi pendukungnya seperti Internet, perangkat kode, juga perkembangan bahasa pemrograman pembentuk *web*. Situs *web* saat ini tidak hanya mampu menampilkan teks, tapi juga mampu menampilkan konten-konten multimedia dan animasi dengan mengizinkan interaksi antara pengguna disisi klien dengan *server*.

Berdasarkan teknologi dan cara penggunaannya perkembangan situs *web* dibagi beberapa tahap, yaitui *Web* 1.0, *Web* 2.0 dan *Web* 3.0.

1. *Web* 1.0

*Web* 1.0 merupakan teknologi *web* generasi pertama yang menjadi perintis revolusi di era Internet. Pada tahap ini, situs *web* dibangun untuk pengaksesan informasi dengan dukungan interaksi yang sangat terbatas.

2. *Web* 2.0

Istilah *Web* 2.0 pertama kalinya diperkenalkan oleh *O'Reilly Media* pada tahun 2004. Situs *web* pada generasi ini menonjolkan konsep *sharing* dan kolaborasi informasi secara *online*. Menurut *O'Reilly Media*, *Web* 2.0 merupakan revolusi bisnis di berbagai bidang dengan memanfaatkan Internet sebagai *platform* dan media interaksi penggunanya. Konsep interaktif dangan memanfaatkan jaringan yang luas menjadi poinnya. Berbagai layanan berbasis *web* seperti jejaring sosial, *wiki* dan dan lain-lain merupakan contoh layanan yang mengedepankan interaksi antar pengguna *web* yang didukung *Web* 2.0. Pada umumnya, Situs *web* yang dibangun dengan menggunakan teknologi *Web* 2.0 memiliki fitur-fitur sebagai berikut:

- **-** *Cascading Style Sheets(CSS).*
- **-** *Aplikasi Rich Internet* atau berbasis *Ajax.*
- **-** *Markup XHTML.*
- **-** Sindikasi dan agregasi data menggunakan *RSS/Atom.*
- **-** *URL* yang valid.
- **-** Folksonomies
- **-** Aplikasi wiki pada sebagian atau seluruh situs *web*
- **-** *XML Web-Service API.*
- 3. *Web* 3.0 / *Semantic Web*

*Web* 3.0 adalah konsep evolusi dari *World Wide Web* yang menghubungkan, mengintegrasikan,dan menganalisa data dari berbagai sumber data untuk memperoleh informasi baru. *Web* 3.0 bekerja dengan menghubungkan beberapa perangkat mesin yang memfasilitasi pertukaran data antar mesin. Tujuan penting utama dari *Web* 3.0, untuk menghubungkan data, didukung oleh *web* semantik. *Web* semantik merujuk kepada kemampuan aplikasi untuk lebih memahami bahasa manusia, bukan hanya bahasa yang baku dari para penggunanya tetapi juga bahasa yang lebih kompleks, seperti dalam bahasa percakapan sehingga memudahkan penggunanya untuk berkomunikasi dengan mesin. *Web* semantik dapat mengolah bahasa dan mengenali sinonim, atau atribut yang berbeda pada suatu basis data. *Web* semantik diperkenalkan oleh Tim Berners-Lee, penemu *World Wide Web*. Prinsip *web* semantik muncul pada *Web* 3.0, generasi ketiga dari World Wide *Web*. Bahkan *Web* 3.0 itu sendiri sering disamakan dengan *web* semantik. *Web* 17semantik menggunakan *XML*, *XML Schema*, *RDF* dan *Resources Description Framework Schema (RDFS)* [15].

#### **2.5** *Plugin Burster*

*Burster* merupakan program kerjasama perusahaan *iTechnologie* dan *BlenderProject* untuk menerapkan permainan 3D pada perambah *web*. *Plugin web Burster* memfasilitasi aplikasi permainan yang dibuat dengan *Blender Game Engine* (*BGE*) untuk dapat diintegrasikan pada sebuah perambah *web*. Dengan begitu aplikasi 3D dapat ditampilkan di *web* untuk menambah daya tarik dan memperluas manfaat aplikasi 3D yang dihasilkan [16].

*Plugin Burster* bersifat bebas, ringan, dan handal untuk digunakan. Penggunaan *plugin* ini dapat dikembangkan untuk mendemontrasikan berbagai proses atau kegiatan dalam visualisasi 3D pada sebuah *web*. Hal-hal yang dibutuhkan untuk menggunakan teknologi ini adalah perangkat lunak *Blender* untuk mengembangkan aplikasi 3D dan sebuah halaman *web* dengan *plugin Bruster. Plugin Bruster* dapat diunduh secara gratis dan aplikasi 3D interaktif pun siap di tanamkan kedalam sebuah *web*.

*Plugin Burster* memiliki dua peran utama dalam perkembangan aplikasi 3D, khususnya yang dibuat dengan *Blender*. Dengan *plugin Burster*, permainan 3D *Blender* dapat ditanamkan pada situs *web* sehingga pengembang tidak perlu merekam video untuk menunjukan hasil karya 3D-nya. Pengembang hanya perlu menanamkan aplikasinya tersebut ke dalam situs *web* untuk dapat di tes oleh pengguna. Selain itu *file Blender* yang ditanamkan pada situs *web* dapat dienkrip dengan algoritma kriptografi sehingga pengembang tidak perlu khawatir jika hasil karyanya digunakan oleh pihak lain [17].

#### **2.6** *PHP* **dan** *MySQL*

#### **2.6.1 Pemrograman** *PHP*

*Hypertext Preprocessor (PHP)* adalah bahasa pemrograman berbasis *web* yang memiliki kemampuan untuk memproses data dinamis. *PHP* merupakan bahasa pemrograman sisi *server* karena sintaks-sintaks dan perintah yang dibuat di *PHP* akan sepenuhnya dieksekusi oleh *server* walaupun penulisannya disisipkan pada halaman *HTML* biasa. Interaksi yang dilakukan melalui *PHP* pada umumnya akan memberikan hasil berupa respon yang terlihat pada perambah *web*, tetapi seluruh prosesnya dijalankan di *server*.

Proses akan berjalan pada sisi *server* ketika klien mengirimkan kode permintaan. Kode-kode permintaan tersebut berupa kode *PHP*. Adapun proses yang dijalankan pada sisi *server* antara lain:

- **-** Membaca permintaan dari klient/perambah *web.*
- **-** Mencari halaman di *server*.
- **-** Melakukan instruksi yang diberikan oleh *PHP* untuk melakukan modifikasi pada halaman.
- **-** Mengirim kembali halaman tersebut kepada klien melalui Internet atau intranet [18].

Kode *PHP* merupakan skrip yang disimpan sebagai *plain text* dalam format *ASCII* dan dapat ditulis di semua editor teks seperti *Windows Notepad, Windows Wordpad,* dan lain-lain. Kode *PHP* adalah kode yang disertakan di sebuah halaman *HTML*, kode tersebut dijalankan oleh *server* sebelum dikirim ke perambah *web*.

Contoh *file PHP* :

<*html*> <? Print ("Contoh teks dengan kode PHP"); ?> </*html*>

Gambar 2.4. Contoh Skrip *PHP*

Pada *file* .*html*, *HTTP server* melewatkan isi dari *file* menuju ke perambah. *Server* tidak mencoba memahami atau memproses *file*, karena itu adalah tugas sebuah perambah. Tidak hanya *file* .*html*, perlakuan yang sama juga aka diberikan *server* kepada *file-file* dengan kode *CSS*, *JavaScript*, dan *simple text* untuk diproses oleh perambah saja.

*File* dengan blok kode *PHP* akan ditangani secara berbeda oleh *server*. *Server* akan memeriksa blok kode tersebut dan mencoba memprosesnya. *Web server* akan memulai bekerja apabila berada di luar lingkungan kode *HTML*. Blok

kode *PHP* selalu ditandai dengan dengan <?php dan diakhiri dengan ?>. Blok kode *PHP* dapat ditempatkan di mana saja di dalam dokumen *HTML*. Pada beberapa *server*, blok skrip *PHP* dapat diawali dengan <? dan diakhiri dengan ?>. Untuk kompatibilitas maksimum, sebaiknya menggunakan bentuk yang standar (<?php ?>). Setiap baris kode *PHP* harus diakhiri dengan semikolon (;). Semikolon ini menjadi penanda saat sebuah perintah berakhir dan memulai perintah yang lainnya.

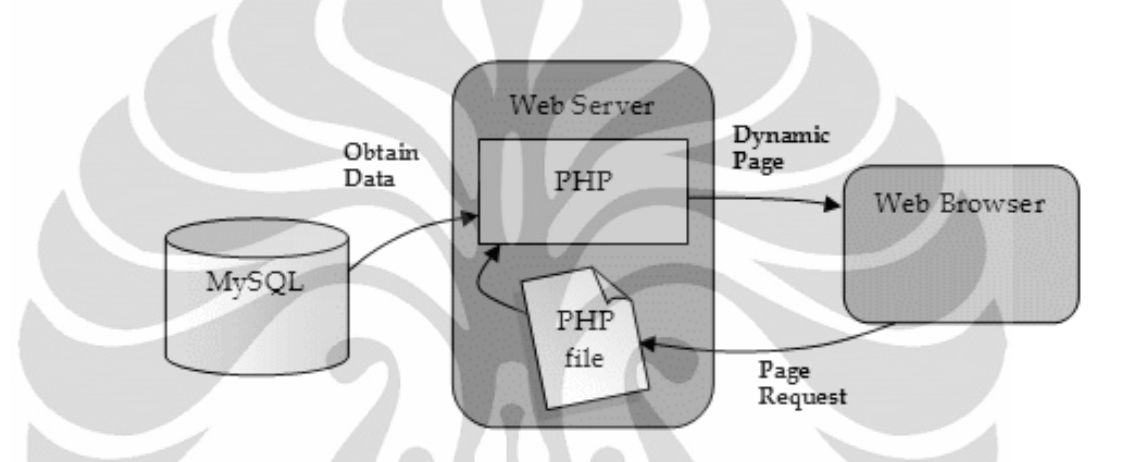

Gambar 2.5. Hubungan *PHP* dan *MySQL* dengan Perambah *Web*

#### **2.6.2 Basis Data** *MySQL*

*DBMS* adalah paket sistem perangkat lunak digunakan untuk mengelola koleksi *record* data dan *file* terintegrasi yang disebut sebagai basis data. *DBMS* biasanya bersifat fleksibel. Satu aplikasi *DBMS* dengan aplikasi *DBMS* yang lain dapat berkomunikasi dalam hal penanganan basis data. *DBMS* mendukung pengembangan berbagai macam model basis data, seperti *network model* atau *relational model*. Dalam sistem yang besar, *DBMS* bisa digunakan oleh pengguna melalui perangkatnya untuk menyimpan dan mengambil data secara terstruktur. Pengguna bisa meminta informasi dengan perintah sederhana dalam sebuah bahasa *query* daripada menggunakan program untuk mengekstrak informasi. *DBMS* juga memiliki peran untuk menentukan susunan organisasi logis, hak akses dan penggunaan informasi dalam sebuah basis data. *DBMS* menyediakan fasilitas pengendalian akses data, menjaga integritas data, mengelola *concurrency controll*, dan memulihkan basis data [19].

*MySQL* adalah salah satu diantara perangkat-perangkat *DBMS* bersifat sumber terbuka. Hal ini berarti bahwa *MySQL* secara otomatis menyertakan kode sumber yang bisa didapat secara gratis di Internet. *MySQL* merupakan produk sebuah perusahaan konsultan bernama *TcX* ,Swedia, yang kemudian beralih ke perusahaan *MySQL AB*. Dari *MySQL AB, MySQL* beralih ke *Sun Microsystems*, yang sejak 27 Januari 2010 telah menjadi perusahaan bagian dari *Oracle Corporation*.

*MySQL* dibuat dengan *C* dan *C++*. *MySQL* berjalan pada banyak *platform* sistem yang berbeda, termasuk *AIX, BSDi, FreeBSD, HP-UX, i5/OS*, *Linux*, *Mac OS X, NetBSD, Novell NetWare, OpenBSD, OpenSolaris, eComStation, OS/2 Warp*, *QNX, IRIX, Solaris, Symbian, SunOS, SCO OpenServer, SCO UnixWare*, *Sanos, Tru64 dan Microsoft Windows*.

*MySQL* merupakan basis data yang dibuat untuk keperluan sistem basis data yang cepat, handal dan mudah digunakan. *MySQL* telah dipercaya mengelola sistem dengan 40 buah basis data berisi 10.000 tabel dan 500 di antaranya memiliki 7 juta baris (100 *gigabyte* data). Beberapa kelebihan dari *MySQL* :

1. Sumber *MySQL* dapat diperoleh dengan mudah dan geratis.

- 2. Sintaksnya lebih mudah dipahami dan tidak rumit.
- 3. Pengaksesan basis data dapat dilakukan dengan mudah.

Sistem basis data *MySQL* dilapisi sistem keamanan dengan tiga verifikasi yaitu *user(name), password* dan *host*. Verifikasi *host* memfasilitasi pembukaan sekuriti di *localhost* (bekerja di lokal komputer). Proteksi juga dapat dilakukan terhadap basis data, tabel, hingga kolom secara terpisah. Secara umum, akses ke basis data melalui tiga tahapan, yaitu :

- 1. Koneksi ke basis data (persiapan)
- 2 .*Query*/permintaan data (operasi)
- 3. Pemutusan koneksi [20].

## **BAB 3**

## **PERANCANGAN SISTEM PERPUSTAKAAN VIRTUAL**

#### **3.1 Penjelasan Sistem Perpustakaan**

Perpustakaan secara umum dapat diartikan sebagai sebuah ruangan, bagian gedung ataupun gedung itu sendiri yang digunakan sebagai tempat penyimpanan buku dan terbitan lainnya yang biasanya disimpan dengan tata letak tertentu untuk digunakan pembaca, tidak untuk dijual. Perpustakaan umumnya dijadikan sebagai sarana belajar untuk memperoleh berbagai informasi dan perkembangan ilmu pengetahuan. Dalam sistem pendidikan yang baik, proses pembelajaran harus dapat mengajarkan kepada peserta didik bagaimana cara belajar, yaitu mengajarkan cara belajar yang mendorong peserta didik mengembangkan dan memperluas materi secara mandiri melalui diskusi, observasi, studi literatur dan studi dokumentasi. Metode ini dapat menumbuhkan dan memupuk motivasi internal peserta didik untuk belajar lebih jauh dan lebih dalam. Salah satu fasilitas yang dibutuhkan dalam menyukseskan metode belajar tesebut adalah perpustakaan.

Seiring berjalannya waktu, bentuk dan peran perpustakaan menjadi berkembang dengan jenis koleksi yang bervariasi. Koleksi perpustakaanperpustakaan saat ini tidak hanya terbatas pada buku, majalah, atau koleksi tercetak lainnya, tapi tersedia pula koleksi elektronik seperti *CD, VCD*, jurnal, skripsi dan artikel elektronik.

Pelayanan pada perpustakaan umumnya tercakup pada poin-poin berikut, yaitu:

- 1. Layanan keanggotaan, memfasilitasi proses pendaftaran anggota baru, perpanjangan keanggotaan, dan pemutusan keanggotaan perpustakaan sesuai dengan peraturan.
- 2. Layanan sirkulasi, mencakup layanan peminjaman, pengembalian dan perpanjangan koleksi perpustakaan.
- 3. Bimbingan pemakai, merupakan layanan yang diberikan perpustakaan kepada pemakai dalam menggunakan fasilitas-fasilitas yang ada di perpustakaan.
- 4. Fasilitas pencarian *online*, merupakan fasilitas yang mulai ada di beberapa perpustakaan masa kini. Fungsi fasilitas ini adalah memudahkan penelusuran koleksi yang dicari dengan bantuan perangkat komputer sebagai katalog.

#### **3.2. Rancang Kerja Sistem**

Beberapa fungsi dari sistem perpustakaan yang dijelaskan pada sub bab sebelumnya akan dirancang kedalam konsep virtual. Setiap komponen dan prosedur pada perpustakaan akan diaplikasikan dengan tampilan 3D didalam sebuah *web*.

Gambar 3.1. menggambarkan secara umum sistem perpustakaan virtual yang akan dibuat:

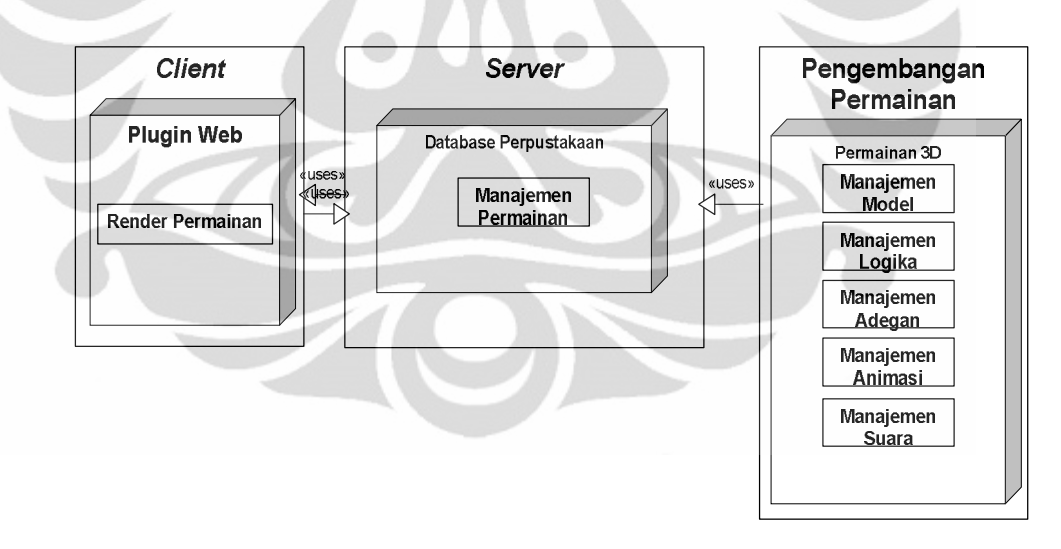

Gambar 3.1. Rancangan Sistem Perpustakaan Virtual

Terdapat tiga bagian utama dari sistem yaitu klien, *server*, dan pengembangan permainan yang masing-masing bagian memilik fungsi tersendiri. Bagian *server* berisikan basis data dengan fungsi utama sebagai tempat penyimpanan data serta manajemen keluar masuknya data. Sisi klien yang menampilkan data kepada pengguna pada perambah *web*. Adapun bagian
peengembangan permainan, memiliki peran untuk meembuat permainanpermainan 3D yang digunakan di dalam sistem *online*.

Pada sistem perpustakaan virtual, pengguna difasilitasi untuk aktivitas seperti di perpustakaan pada umumnya. Setiap komponen dan prosedur pada perpustakaan akan diaplikasikan dengan tampilan 3D didalam sebuah *web*. Dengan aplikasi ini, para penggunanya akan lebih mudah melakukan berbagai proses yang biasa dilakukan di perpustakaan. Selain itu dengan tampilan 3D yang disajikan, pengguna akan lebih mudah menjelajahi setiap sudut perpustakaan dengan tampilan yang menyenangkan tanpa harus mengeluarkan energi yang besar.

Selain diagram diatas, diagram bisnis proses berikut dapat menggambarkan sekumpulan tugas atau aktivitas untuk mencapai tujuan yang diselesaikan baik secara berurut atau paralel, oleh manusia atau sistem. Gambar 3.2. di bawah ini adalah diagram proses bisnis dari sistem perpustakaan virtual. Pada diagram ini, terangkum aliran proses yang melibatkan pengguna dengan sistem yang ada. Secara umum, aliran proses dimulai pada saat pengguna membuka sistem, kemudian memilih layanan yang diinginkan. Sistem akan merespon layanan yang diminta oleh pengguna. Proses bisnis akan berakhir saat pengguna menutup sistem.

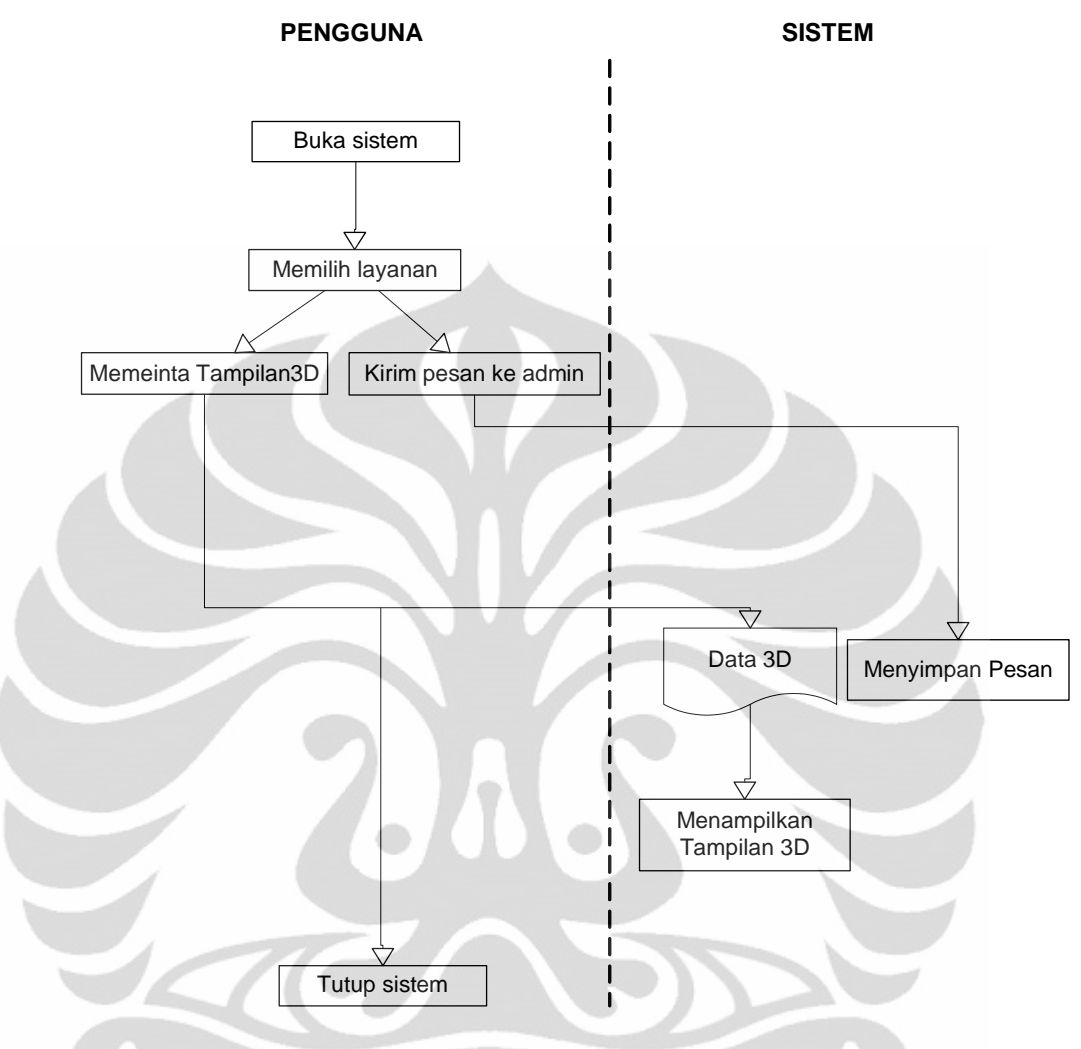

Gambar 3.2. Diagram Proses Bisnis

Di dalam sistem perpustakaan virtual, pengguna melakukan aktivitas yang sama dengan aktivitas di perpusakaan pada umumnya. Pada sistem perpustakaan virtual yang dibangun, tersedia beberapa layanan utama, yaitu pencarian informasi koleksi perpustakaan dan juga layanan tanya jawab antara pengguna dengan administrator sistem.

Gambar 3.3. merupakan diagram alir yang menggambarkan aktivitas pengguna didalam sistem yang dibuat:

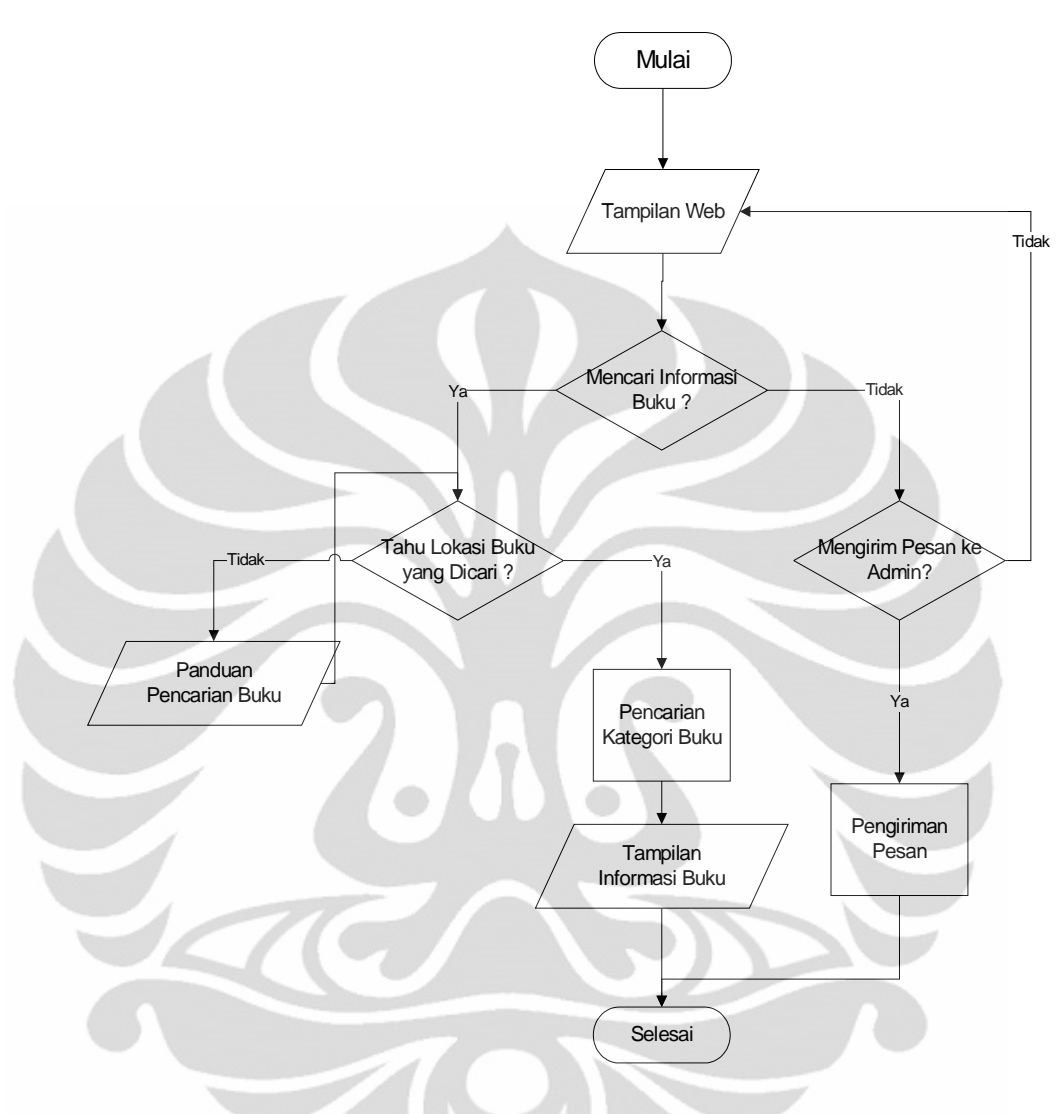

Gambar 3.3. Diagram Alir Aktivitas Pengguna

Informasi data yang mengalir keluar masuk sistem digambarkan oleh diagram konteks. Pada diagram konteks terlihat interaksi transfer informasi dan data antara sistem dengan aktor-aktor yang terkait dengannya. Gambar 3.4. adalah diagram konteks dari sistem perpustakaan virtual:

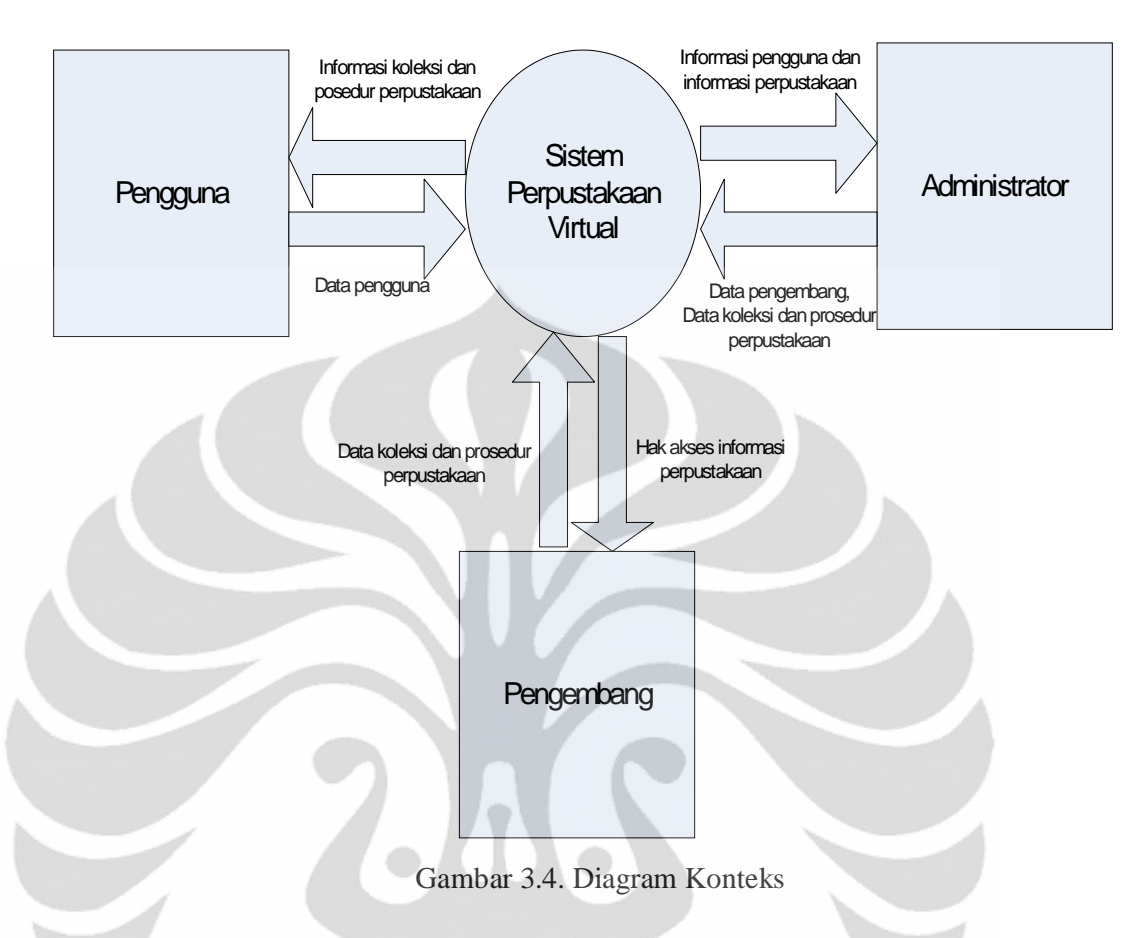

# **3.3** *Unified Modeling Language* **(***UML***)** *Diagrams*

## **3.3.1.** *Use Case Diagram*

Diagram *use case* menggambarkan interaksi fungsi-fungsi yang terkait dengan sistem. Pada sistem virtualisasi perpustakaan berbasis *web* ini, terdapat tiga aktor yang berinteraksi langsung dengan sistem, yaitu pengguna dan administrator, dan pengembang. Interaksi utama yang dilakukan pengguna adalah meminta layanan dari sistem. Layanan utama yang tersedia berupa tampilan permainan 3D perpustakaan. Selain itu pengguna dapat berkirim pesan dengan administrator untuk keperluan-keperluan yang terkait dengan perpustakaan. Administrator menjawab pesan-pesan tersebut. Selanjutnya adalah pengembang yang bertugas memperbaharui konten yang ada pada sistem, khususnya konten 3D.

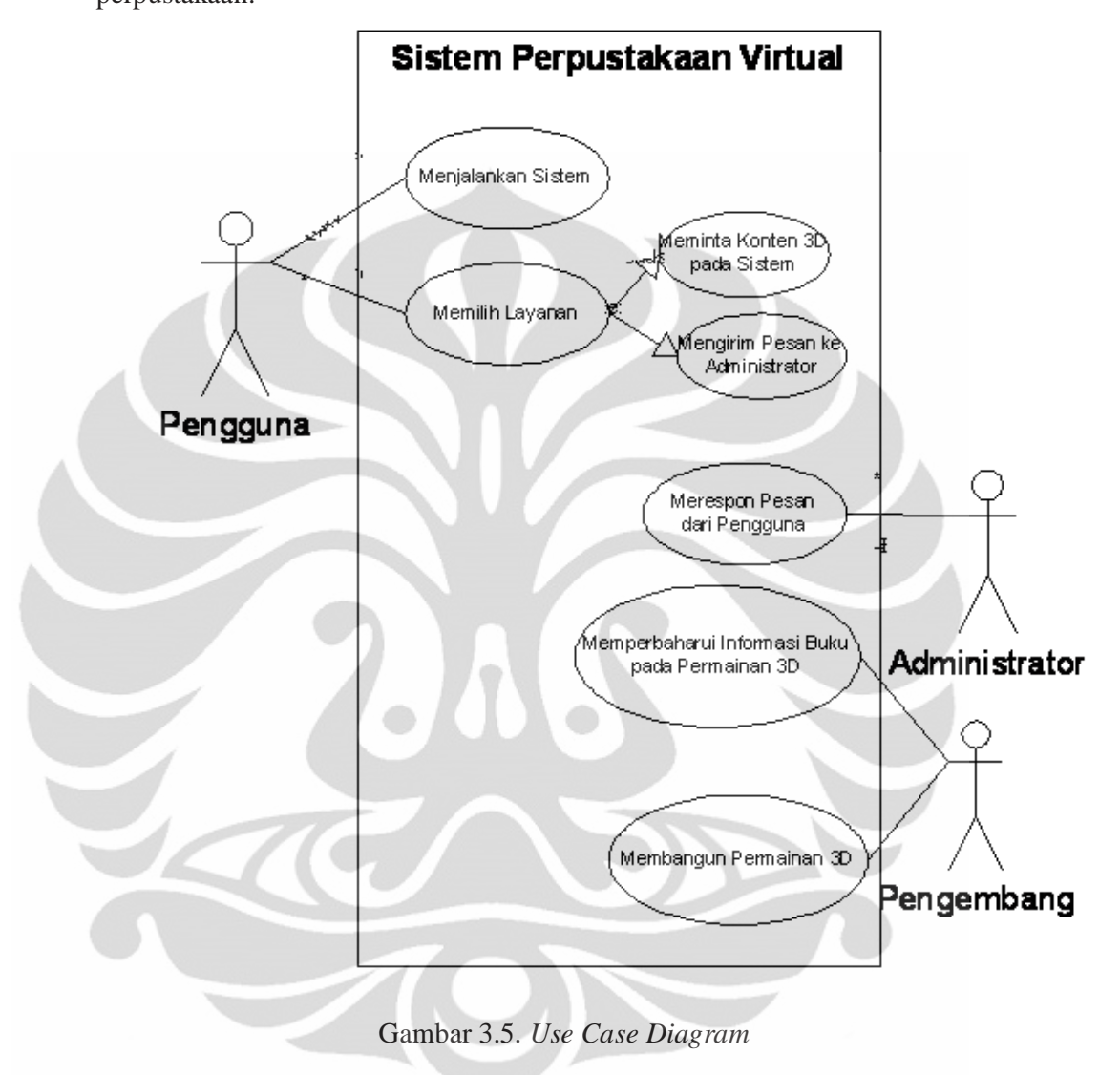

Gambar 3.5. adalah *use case diagram* dari sistem virtualisasi perpustakaan:

### **3.3.2** *Sequence Diagram*

*Sequence diagram* menggambarkan skenario respon atas suatu tindakan yang dinyatakan dengan pesan pada waktu tertentu. D idalam *sequence diagram* terdapat informasi garis hidup dari aktor-aktor yang ada. Di samping itu, terdapat pula batang aktivasi di masing-masing aktor, batang aktivasi tersebut diaktifkan oleh pesan.

Pada sistem perpustakaan virtual, pesan mengalir antara pengguna, sistem, dan basis data. Pesan pertama dikirimkan saat pengguna membuka sistem.

Sistem akan memproses pesan dan berinteraksi dengan basis data untuk merespon pesan dari pengguna. Proses akan berakhir ketika pengguna menerima pesan berupa respon layanan dari sistem yang sesuai dengan permintaan pengguna. Gambar 3.6. adalah gambar dari *sequence diagram*:

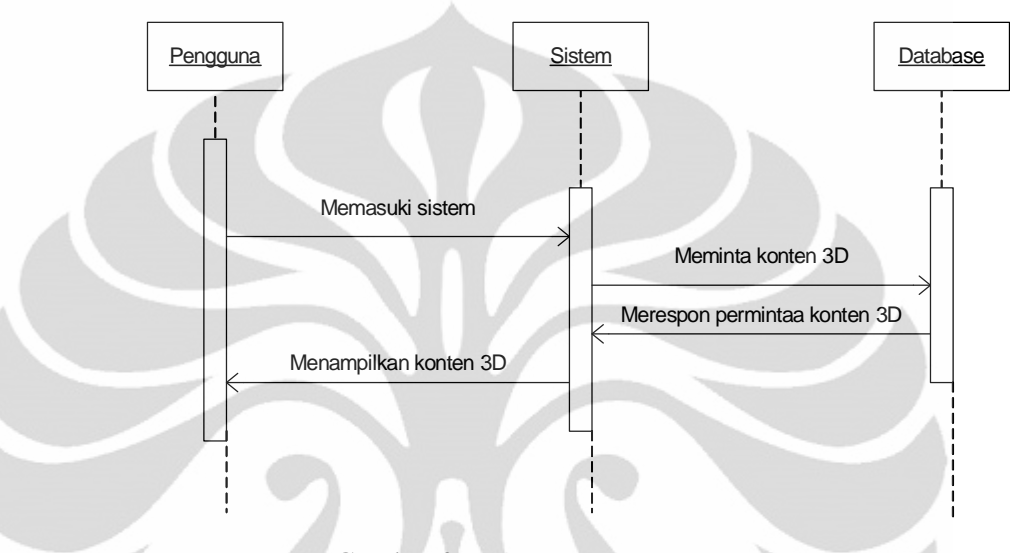

Gambar 3.6. *Sequence Diagram*

# **3.3.3** *Activity Diagram*

*Activity diagram* menginformasikan alir dari setiap aktivitas di dalam sistem. Aktivitas yang dimaksud mencakup awal kegiatan pada sistem, kegiatan pemilihan dan pemrosesan pada sistem, dan proses selesainya seluruh kegiatan yang terkait dengan sistem. Pada beberapa kondisi, diagram aktivitas mungkin saja menggambarkan proses yang ada secara paralel.

Sebuah diagram aktivitas dirancang sesuai dengan diagram *use case* dari sistem tersebut. Diagram aktivitas menggambarkan proses yang berjalan, sementara *use case* menggambarkan bagaimana aktor menggunakan sistem untuk melakukan aktivitas.

Pada sistem perpustakaan virtual, aktivitas berawal saat sistem membaca permintaan dari pengguna. Sistem kemudian akan memproses permintaan tersebut dan berinteraksi dengan basis data. Adapun respon yang diberikan oleh sistem bergantung pada jenis layanan yang diminta oleh pengguna. Aktivitas berakhir ketika sistem memberikan respon layanan kepada pengguna.

Gambaran diagram aktivitas dari sistem perpustakaan virtual dapat dilihat pada Gambar 3.7.

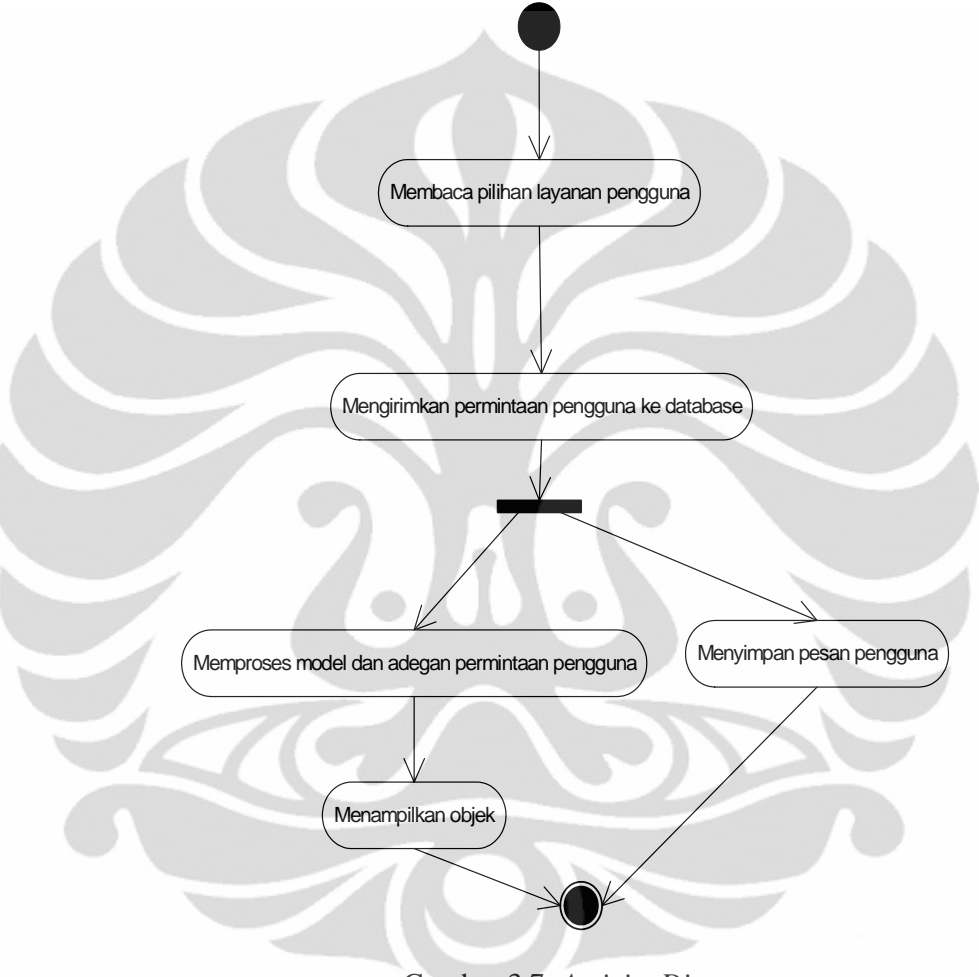

Gambar 3.7. *Activity Diagram*

## **3.3.4** *Deployment Diagram*

*Deployment diagram* menggambarkan detail bagaimana komponen disebarkan di dalam infrastruktur sistem, komponen tersebut dapat terletak berupa mesin, komputer klient, *server* atau perangkat keras lainnya.

Pada sistem perpustakaan virtual, digunakan *server* dan komputer klien untuk menyebarkan komponen dari sistem. Gambar 3.8. adalah *deployment diagram*  dari sistem virtualisasi perpustakaan:

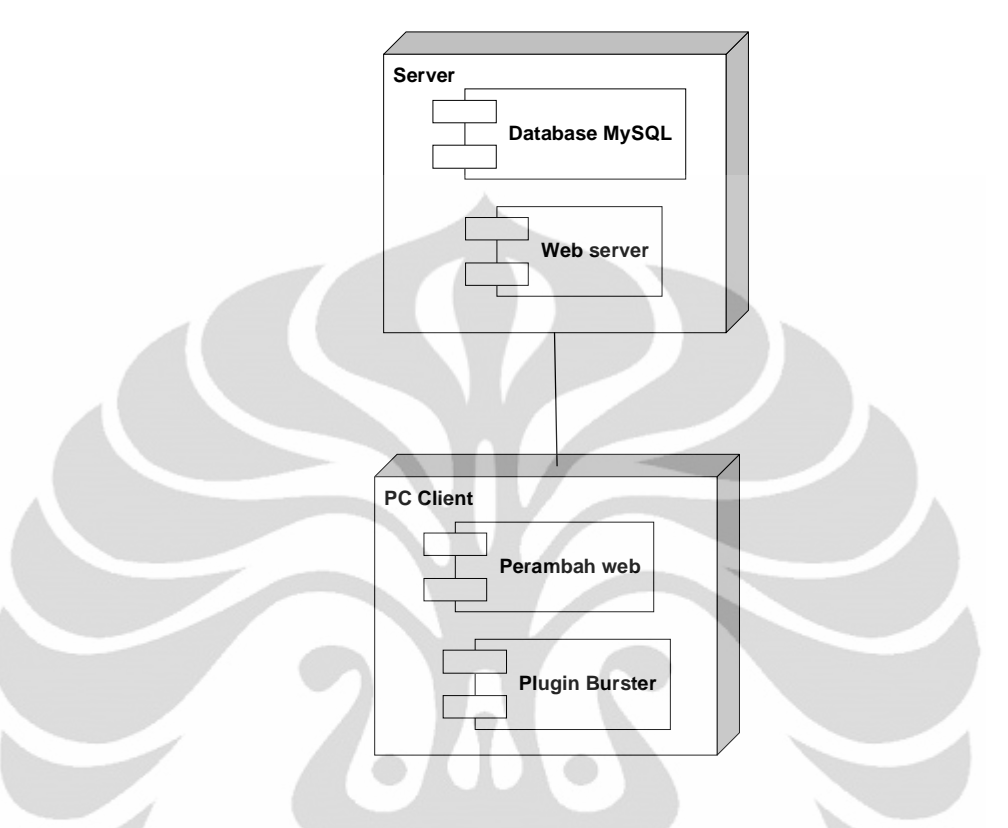

Gambar 3.8. *Deployment Diagram*

#### **3.4 Rancang Tahapan Pembuatan Sistem**

Pembuatan sistem virtualisasi perpustakaan akan melalui beberapa tahap. Adapun tahap-tahap utama dari pembuatan sistem ini diantaranya adalah pembuatan permainan 3D yang melalui proses umum : pemodelan objek-objek 3D, pengembangan logika aturan permainan, dan pengaturan skenario permainan. Permainan-permainan yang telah siap dimasukkan dalam basis data. Dari basis data, permainan akan ditampilkan ke dalam sebuah situs *web* dengan menggunakan *plugin* Burster.

Gambar 3.9 adalah diagram alir dari tahap-tahap yang akan dilalui dalam pembuatan sistem perpustakaan virtual:

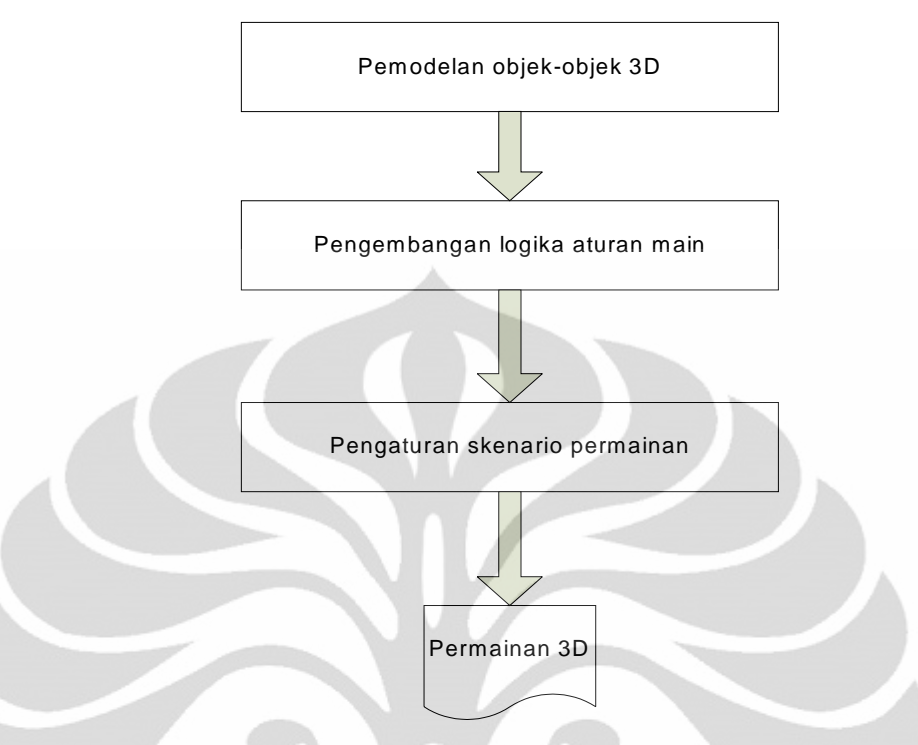

Gambar 3.9. Diagram Alir Tahapan Pembuatan Sistem

## **3.4.1 Pemodelan 3D pada** *Blender*

Objek *Mesh* sederhana telah disediakan *Blender* dan dapat dibentuk menjadi variasi objek yang diinginkan melalui proses pengeditan. Pengeditan objek dapat dilakukan pada tiga pilihan mode, yaitu *vertices mode*, *edges mode* dan *faces mode*. Masing-masing mode memiliki fungsi tersendiri dalam memberi ruang pada pendesain model 3D. Mode *vertices* mengizinkan pengeditan dengan menseleksi titik-titik poros maupun sudut pada objek 3D, mode *edges* pada garisgaris sedangkan mode *faces* mengizinkan pengeditan pada pemukaan bidangbidang penyusun objek [10].

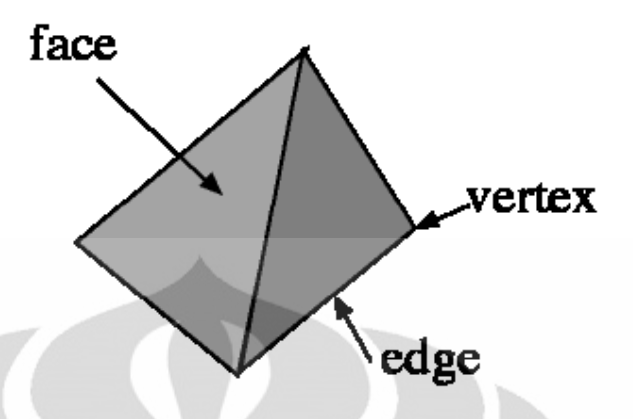

Gambar 3.10. *Vertex, Edge* dan *Face* pada Objek 3D

## **3.4.2 Pengembangan Logika Permainan** *BGE*

Blok logika merupakan fasilitas pada *Blender Game Engine* untuk mengendalikan kejadian-kejadian pada permainan berdasarkan input dari pengguna dan memunculkan serangkaian kejadian lain sesuai dengan jalannya permainan. Bebagai input dapat diatur pada blok logika sesuai dengan keinginan pengembang, dari *keyboard*, *mouse*, tubrukan, dan lain-lain. Adapun respon yang dimunculkan dapat berupa kejadian atau aksi objek-objek yang dibentuk dengan kecerdasan buatan *Artificial Intelegent* (*AI*).

Sistem blok logika memungkinkan unit logika dihubungkan dengan objek 3D. Setiap blok logika dikaitkan dengan sebuah objek 3D tunggal. Blok logika dapat mempengaruhi lebih dari perilaku satu objek dengan berbagai cara komunikasi. Terdapat tiga komponen utama yang mengatur logika komunikasi objek dalam permainan *Blender* yaitu:

- 1. Blok sensor, terdapat di kolom paling kiri blok logika. Blok sensor menangani input atau sebab berlakunya logika permainan. Sensor menjadi pemicu terjadinya kejadian-kejadian yang berlaku pada objek yang dipicu.
- 2. Blok pengontrol, terdapat di kolom tengah blok logika. Blok pengontrol menjadi blok yang terkesan sederhana pada blok logika, akan tetapi blok ini sebenarnya merupakan inti dari blok logika. Blok pengontrol berprilaku sebagai penentu logika yang dinyatakan dalam gerbang *Boolean* dan juga skrip *Python*. Dengan perannya ini, blok pengontrol menjadi penghubung dan pengatur komunikasi antara blok sensor dengan blok aktuator.

3. Blok aktuator, terdapat di sebelah kanan blok logika. Aktuator adalah blok logika yang membuat sesuatu terjadi sebagai akibat dari sensor yang terhubung terhadap blok aktuator tersebut [11].

Untuk menampilkan blok logika, klik panel *Logic* ditandai ikon *Pac-Man* pada panel tombol dibagian bawah tampilan *Blender*.

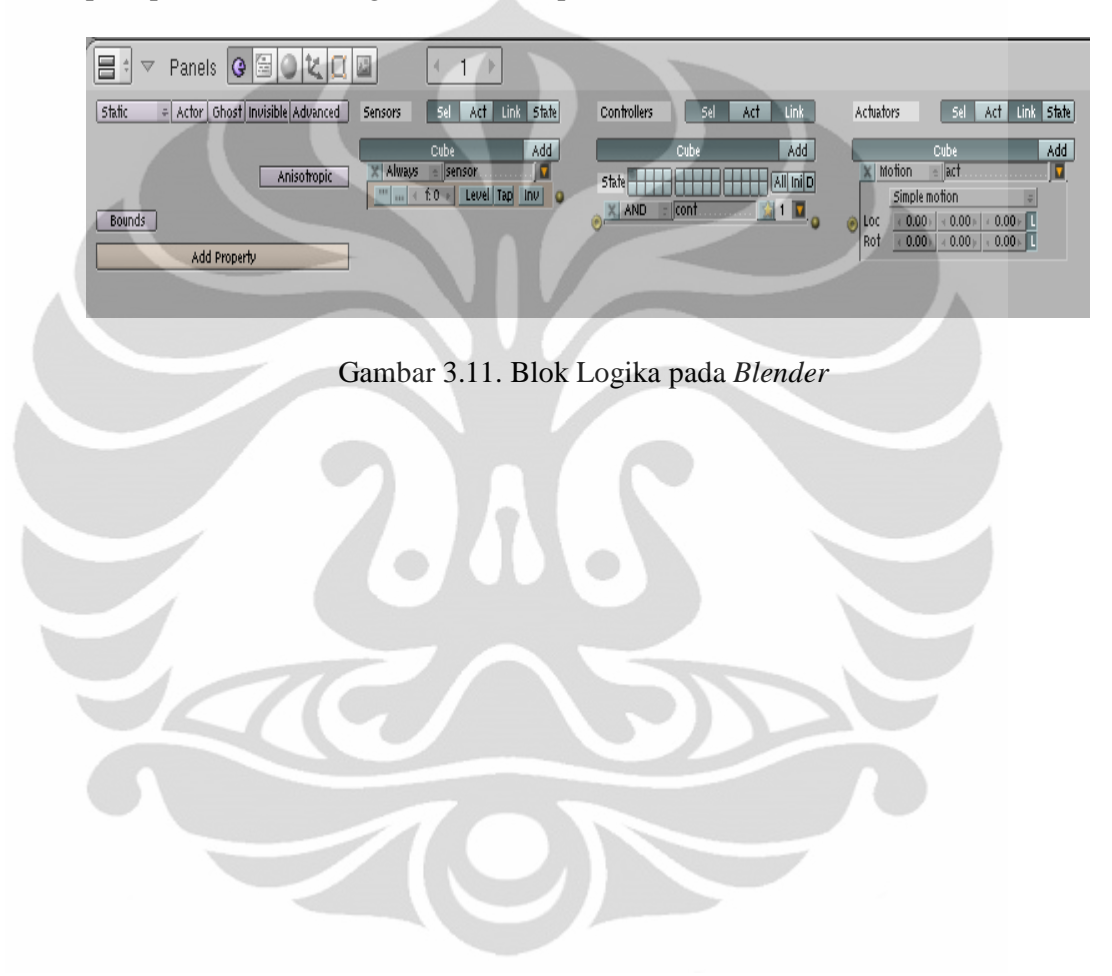

# **BAB 4**

### **IMPLEMENTASI SISTEM PERPUSTAKAAN VIRTUAL**

Tahapan implementasi permainan 3D perpustakaan meliputi tahap-tahap umum pembuatan permainan seperti pemodelan, pemberian tekstur, animasi, pengembangan blok logika, pemrograman, serta pembentukkan skenario perpindahan antar adegan dalam sebuah permainan, maupun berhubungan dengan *file* permainan yang lain. Tahap tambahan yang tidak kalah penting dari pengembangan proyek perpustakaan virtual ini adalah tahap pengimplementasian sistem dalam situs *web*. Ini menjadi nilai tersendiri karena dengan diterapkannya sistem perpustakaan virtual pada *web*, manfaat dan penyebaran sistem virtualisasi dapat lebih meluas, terlebih lagi jika kita saksikan perluasan fungsi situs *web* sebagai media informasi dan komunikasi masyarakat modern semakin nyata dan tumbuh dengan pesat

## **4.1 Pemodelan Objek-objek 3D**

Pemodelan karakter-karakter dan objek-objek 3D merupakan salah satu langkah awal implementasi permainan 3D. Seluruh objek yang terlibat dalam permainan didesain dengan perangkat lunak *Blender* mulai dari karakter manusia, bangunan perpustakaan dan properti-properti yang terdapat di dalam perpustakaan seperti rak, kursi, meja, buku, dan lain-lain. Model-model yang diciptakan akan menjadi parameter utama seberapa miripkah aplikasi virtualisasi yang tercipta dibandingkan dengan kondisi aslinya.

### **4.1.1 Penambahan Objek Dasar**

Pada *Blender*, berbagai model dapat dibentuk dengan mengembangkan objek-objek dasar yang tersedia. Kubus, bidang datar, lingkaran, kerucut dan lainlain merupakan objek-objek 3D yang sudah disediakan *Blender* untuk mendesain model 3D yang diinginkan pengembang. Objek-objek tersebut sering juga disebut sebagai *Mesh*. Berikut ini adalah gambar dari kumpulan objek-objek *Mesh* yang telah disediakan di dalam perangkat lunak *Blender* [10].

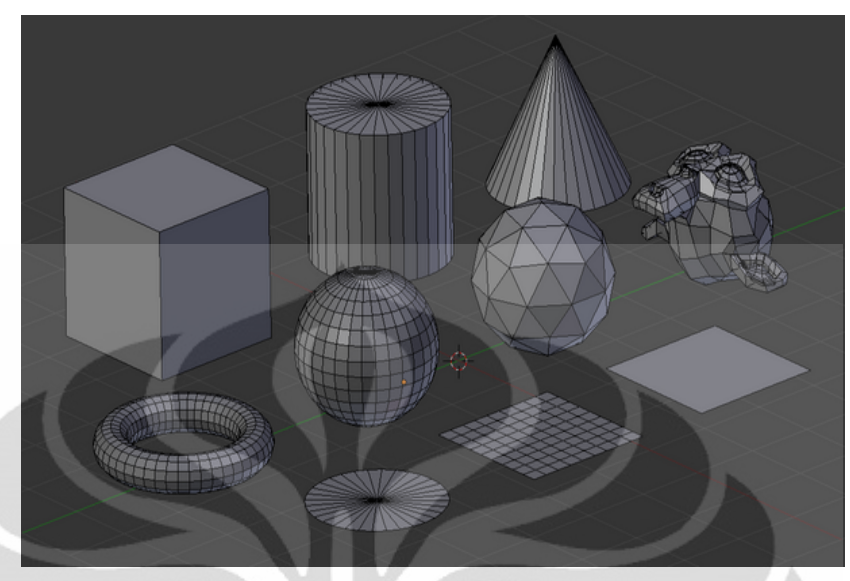

Gambar 4.1. Objek-objek *Mesh* Dasar pada *Blender*

Objek *Mesh* pada *Blender* dapat ditambahkan pada menu *Add > Mesh*. Selain *Mesh*, *Blender* juga menyediakan fasilitas penambahan objek lainnya yang memiliki fungsi masing–masing diantaranya adalah teks, *armature*, kamera, dan lampu.

## **4.1.2 Pengeditan Objek Dasar**

Proses pengeditan objek 3D pada *Blender* melibatkan banyak teknik pengeditan. Dengan teknik-teknik tersebut, sebuah *Mesh* dasar dapat dikembangkan menjadi suatu objek yang kompleks. Sebuah *Mesh* dasar bidang datar misalnya, diedit dengan teknik *extruding* dan beberapa teknik lain sehingga dapat dibentuk sebagai bangunan perpustakaan.

Teknik paling dasar dan pokok dari pengeditan pada *Blender* adalah pemindahan (*grab*), penskalaan (*scale*), dan pemutaran (*rotate)*. Untuk ketiga teknik tersebut, pengembang dapat menekan tombol G, S atau R pada *keyboard*  untuk melakukan operasi yang diinginkan.

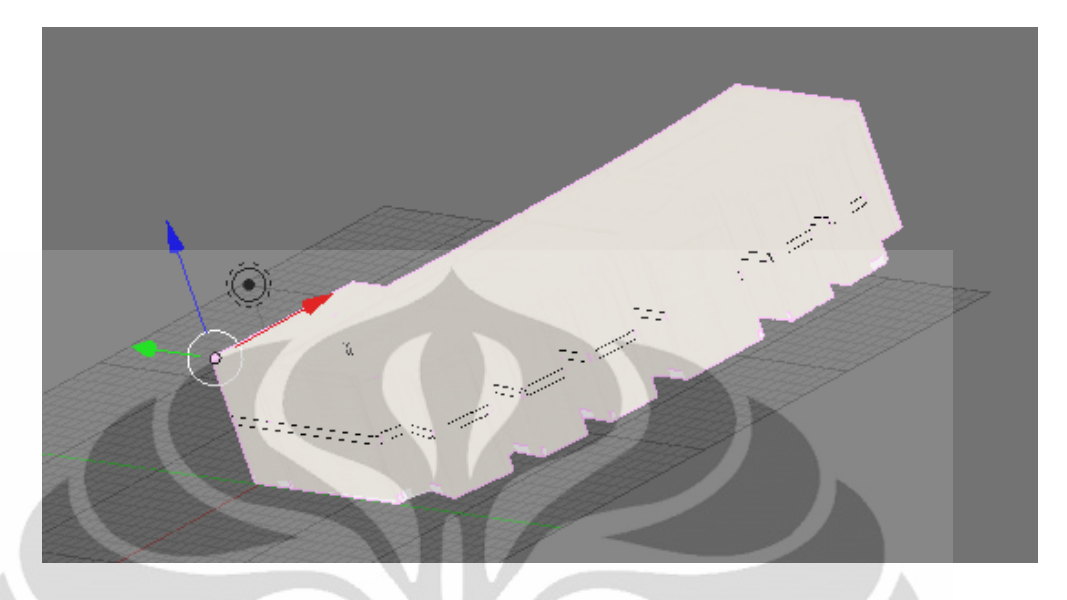

Gambar 4.2. Bangunan Perpustakaan 3D

## **4.1.3 Teknik** *Append* **dan** *Import* **Objek 3D**

Pada perangkat lunak *Blender*, objek-objek 3D yang ingin digunakan tidak hanya dapat kita buat dengan mengedit objek-objek dasar, tapi juga dengan memanfaatkan objek-objek yang sudah dibuat oleh pihak ketiga baik dengan format baku *Blender* (.blend) maupun format-format lainnya. Untuk objek dari luar yang dibuat dengan menggunakan *Blender* (format .blend) penambahan dapat dilakukan dengan teknik Append pada menu *File* > *Append or Link*. Selanjutnya tinggal menelusuri letak objek yang ingin ditambahkan kedalam proyek *Blender*. Adapun objek dengan format selain .blend, objek dapat ditambahkan dengan menggunakan menu impor, *File* > *Import*. *File-file* yang didukung oleh *Blender* untuk di impor antara lain terdapat pada gambar berikut ini.

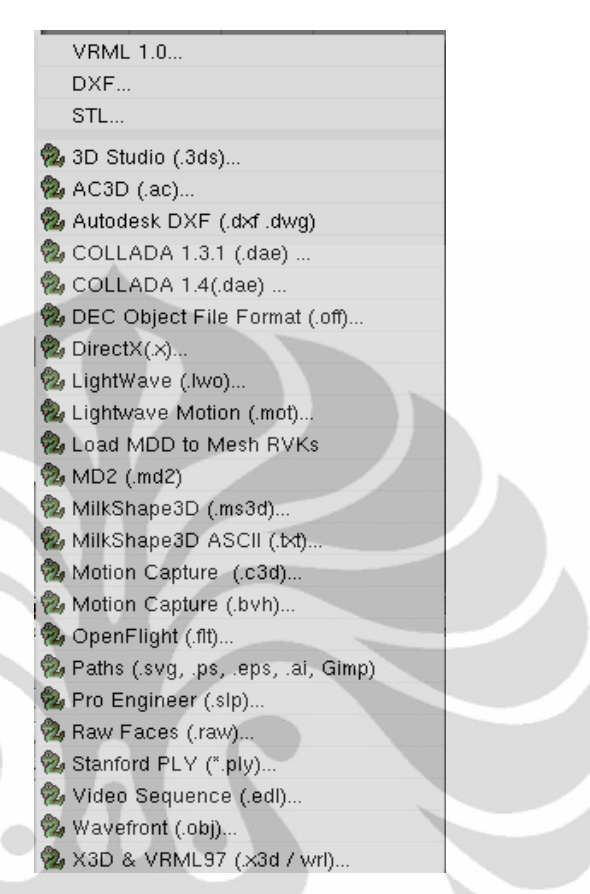

Gambar 4.3. Format *File* yang dapat Diimpor ke *Blender* 2.49.

## **4.1.4 Penteksturan Objek 3D**

Dalam tahap pembuatan model terdapat pula tahap penteksturan, yaitu tahapan pemberian tekstur atau bahan pada objek 3D sehingga memiliki warna yang menggambarkan model aslinya. Pemberian tekstur biasanya dapat dilakukan dengan memasukkan gambar dengan format umum semisal .jpg, .bmp, dan lainlain. Penteksturan dapat dilakukan pada dua cara, yang keduanya memiliki fungsi masing-masing. Untuk penteksturan *render* animasi digunakan metode penteksturan melalui panel *Shading.* Untuk penteksturan pada permainan 3D digunakan fasilitas *UV*/*image editor* yang dapat ditemukan pada *Windows Type Menu*. Metode ini yang digunakan untuk memberi tekstur pada objek-objek yang terlibat dalam permainan 3D.

 Di samping pemberian warna dengan tekstur, hal lain yang dapat pula dilakukan adalah dengan memanfaatkan warna-warna dasar perpaduan antara kompsisi *RGB* (*Red, Green, Blue*) yang merupakan standar pewarnaan digital yang paling sering digunakan di dunia citra digital. Plat warna dasar pada *Blender* ini dapat ditemukan pada panel *Shading.*

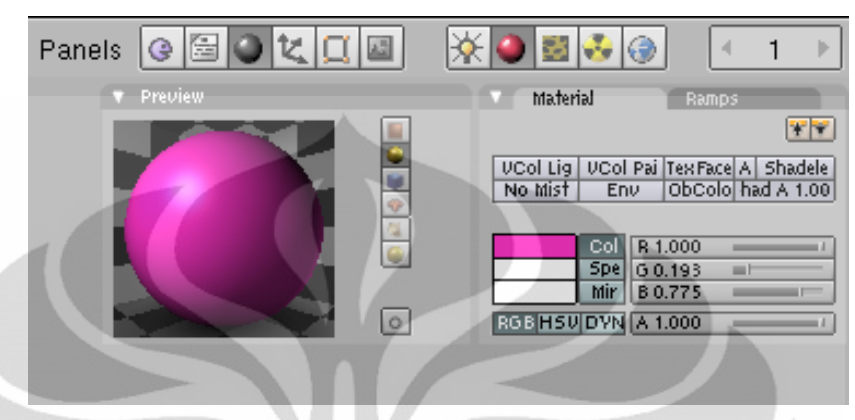

Gambar 4.4. Material pada Panel *Shading*

## **4.2 Penggunaan Blok Logika Pada** *Blender Game Engine*

Dalam implementasi proyek perpustakaan virtual digunakan logika-logika yang bervariasi. Salah satu blok logika yang digunakan dalam permainan perpustakaan virtual berperan untuk menggerakkan objek "Orang" sebagai karakter utama dalam permainan. Dalam hal ini, logika diberikan pada objek "Armature" dan "Kotak" yang menjadi bagaian dari karakter utama. Sebelum objek Orang dapat dijalankan, terlebih dahulu diberikan *Armature* sebagai poros pergerakan. Pergerakan karakter tersebut kemudian direkam kedalam sebuah animasi *Walk* sebanyak 15 *frame*. Animasi inilah yang memberi efek berjalan manusia saat objek Orang bergerak. Selanjutnya adalah objek Kotak yang menjadi *parent* dari objek Orang. Objek Kotak diberi pengaturan penggerak dengan sensor *keyboard*. Sensor yang digunakan pada objek ini adalah tombol W, A, S, dan D untuk pergerakan maju, belok kiri, mundur dan belok kanan.

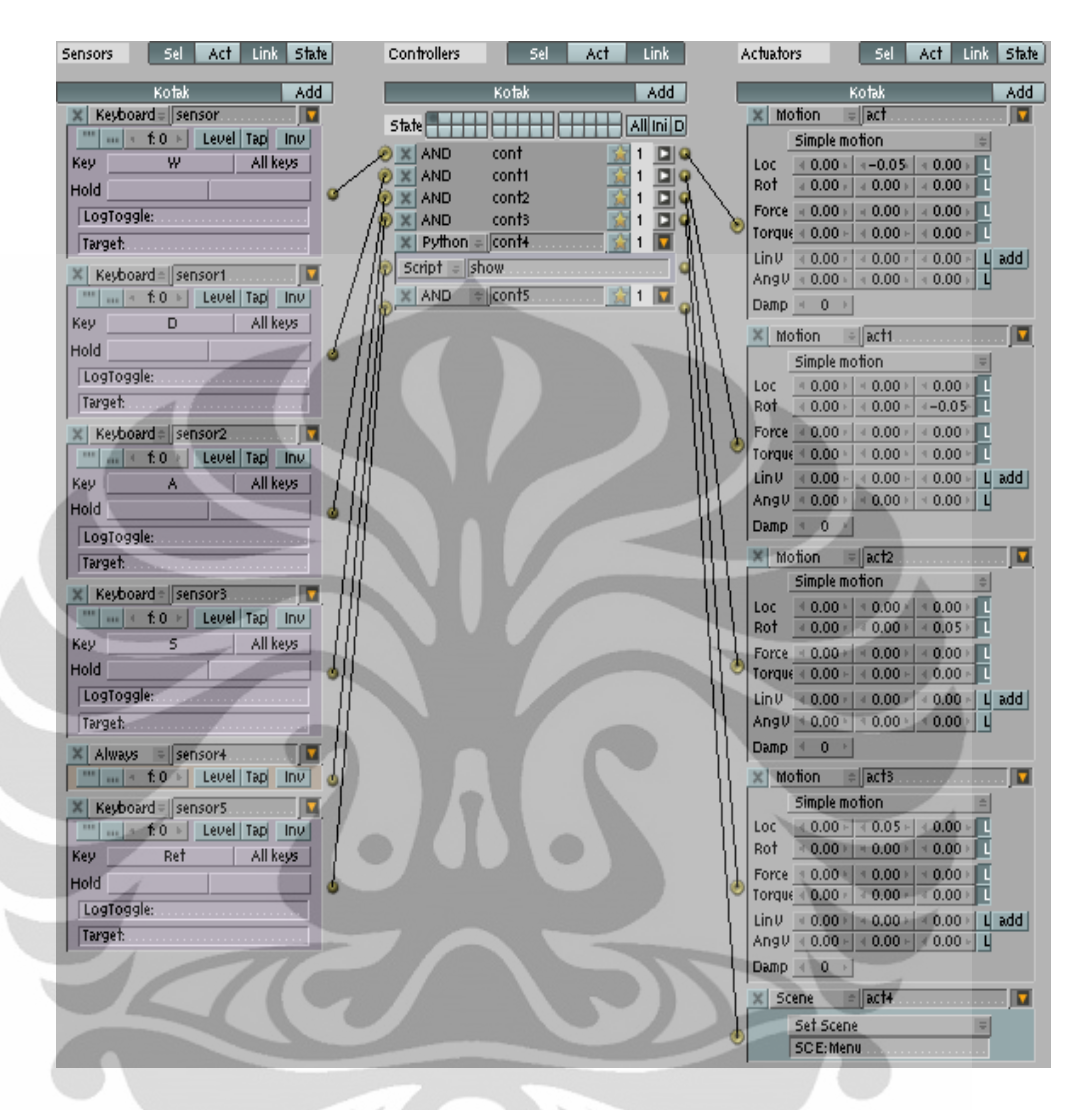

Gambar 4.5. Blok Logika Pergerakan Karakter Orang

Sistem blok logika juga digunakan untuk pengaturan perpindahan antar adegan pada permainan perpustakaan virtual. Perpindahan satu adegan ke adegan yang lain dipicu oleh sensor-sensor yang diset pada blok logika. Sensor yang digunakan dalam hal ini adalah *keyboard* dan *mouse*.

 Sebagai tambahan fitur dari permainan perpustakaan virtual diberikan efek suara pada saat permainan dijalankan. Efek suara tersebut diatur sebagai aktuator pada blok logika.

#### **4.3 Pemrogramman** *Python* **Pada** *Blender Game Engine*

Pada proyek ini, mayoritas komponen permainan dibuat dengan fasilitas *GUI* dari *Blender*. Fasilitas *GUI* pada *Blender* seperti pada bagian menu, panel tombol serta blok logika memberikan kemudahan kepada pengembang di dalam pembuatan permainan. Dengan fasilitas *GUI*, pengembang tidak harus mengetahui bahasa pemrograman *Python* secara dalam, akan tetapi beberapa fungsi dari pemrograman tersebut tetap dapat dimanfaatkan.

Adapun skrip *Python* yang digunakan dalam pembuatan permainan perpustakaan virtual memiliki peran utama dalam bagian pengaturan kursor. Berikut ini adalah kode-kode *Python* yang digunakan dalam pengaturan kursor dengan fungsinya masing-masing

1. Menampilkan kursor *default*

```
import Rasterizer
Rasterizer.showMouse(1)
```
Gambar 4.6. Skrip untuk Menampilkan Kursor *Default* 

Blok kode di atas digunakan untuk menampilkan kursor *mouse* standar pada permainan *Blender*. Kode ini perlu dituliskan karena secara *default, Blender* akan menyembunyikan kursor pada saat permainan 3D dijalankan. Pada permainan perpustakaan virtual ini kursor *mouse* diperlukan sebagai salah satu sensor yang memiliki fungsi penting pada permainan.

2. Menjadikan sebuah objek 3D sebagai kursor

Blok kode ini menjadikan sebuah objek 3D pada permainan *Blender* berfungsi sebagai kursor *mouse*. Kode ini memberikan hak kepada objek 3D untuk memiliki fungsi-fungsi kursor *mouse,* mengikuti arah pergerakan *mouse*, dan memberikan aksi ketika *mouse* di klik oleh pengguna. Berikut ini adalah kodenya :

```
cont = GameLogic.getCurrentController()
own = cont.owner
mouse = cont.sensors["mouse"]
pos = mouse.hitPosition
own.worldPosition = pos
```
Implementasi virtualisasi ..., Arif Widodo, FT UI, 2011

Gambar 4.7. Skrip untuk Menjadikan Objek 3D sebagai Kursor

Untuk menjalankan fungsi pada kode ini diperlukan penyempurnaan pada fungsi blok kode ke tiga yang akan dijelaskan dibawah ini.

3. Mengatur ruang jangkau dari kursor yang dibuat dengan objek 3D.

Bagian ini adalah kode untuk menetapkan posisi kursor pada layar. Dengan kode ini, kursor yang dibuat dapat mengikuti pergerakan *mouse* pada ruang *display* yang ditentukan oleh pengembang. Kode ini juga menghilangkan bug pada kursor buatan yang secara *default* akan bergerak ke tengah layar saat *mouse* digerakkan ke pinggir layar. Berikut kodenya :

```
cont = GameLogic.getCurrentController()
mouse = cont.sensors["mousepos"]
import Rasterizer
height = Rasterizer.getWindowHeight() - 10
width = Rasterizer.getWindowWidth() - 10
pos = mouse.position
posx = pos[0]posy = pos[1]#apakah cursor disebelah kiri layar ?
if posx < 20:
     posx2 = 21else:
     postx2 = posx
if posy < 20:
     posy2 = 21else:
     posy2 = posy
#apakah cursor disebelah kanan layar ?
if posx > width:
     posx2 = width - 5else:
     posx2 = posx
if posy > height:
     posy2 = height - 5else:
     posy2 = posy
Rasterizer.setMousePosition(posx2, posy2)
```
Gambar 4.8. Skrip untuk Mengatur Wilayah Kursor pada Monitor

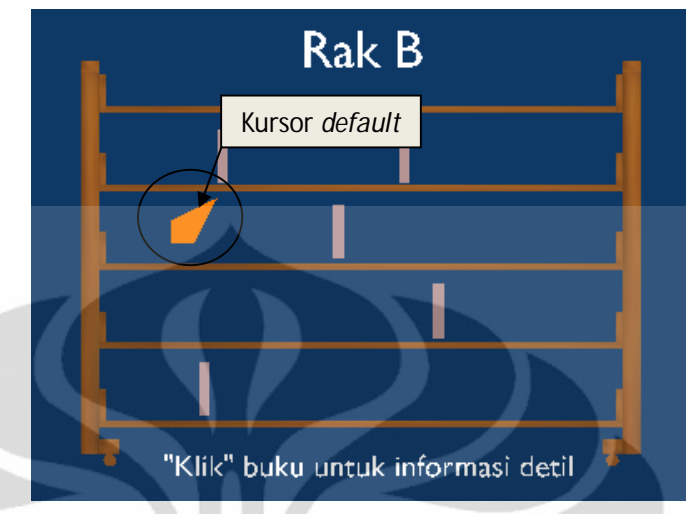

Gambar 4.9. Kursor dari Objek 3D

## **4.4 Skenario Perpindahan antar Adegan**

Hal penting yang juga mejadi poin dari pembuatan permainan 3D perpustakaan ini adalah skenario perpindahan antar adegan dalam masing-masing permainan. Pemunculan adegan dapat diatur tata caranya di dalam blok logika *Blender*. Di dalam blok logika, sebuah adegan dapat diatur sebagai akibat dari dipicunya sebuah sensor input logika. Input yang digunakan dapat berupa tombol pada *keyboard*, klik pada *mouse*, dan lain-lain.

Tidak hanya perpindahan antar adegan, pada mode *offline*, blok logika *BGE* juga memfasilitasi perpindahan *realtime* antara satu *file* permainan dengan *file* permainan yang lain. Hal ini menjadi sebuah fasilitas yang baik pada *BGE*  karena dengan demikian pembuatan permainan dengan ukuran yang besar dapat dibagi menjadi beberapa buah *file* .blend sehingga ukuran *file* dapat diperkecil. Keuntungannya permainan akan berjalan lebih ringan dibandingkan jika seluruh permainan diciptakan dalam satu *file* .blend saja.

Pada paket permainan perpustakaan virtual dibuat dua kategori *file* permainan yaitu permainan utama (*game*Utama.blend) dan permainan rak(*game*RakA.blend, *game*RakB.blend, dan *game*RakC.blend). Masing-masing permainan memiliki adegan-adegan penyusun di dalamnya.

Permainan utama merupakan inti dari permainan perpustakaan virtual. Di dalam permainan utama terdapat adegan *tour* yang berisi virtualisasi kondisi perpustakaan dalam dunia maya. Adegan ini merupakan inti dari seluruh rangkaian permainan perpustakaan virtual. Pada adegan ini terdapat karakter utama berupa manusia yang dapat digerakkan oleh pengguna. Karakter ini dapat berjalan mengelilingi setiap bagian dari bangunan perpustakaan. Karakter utama berfungsi sebagai tokoh yang dapat berinteraksi dengan objek-objek 3D interaktif pada sistem perpustakaan.

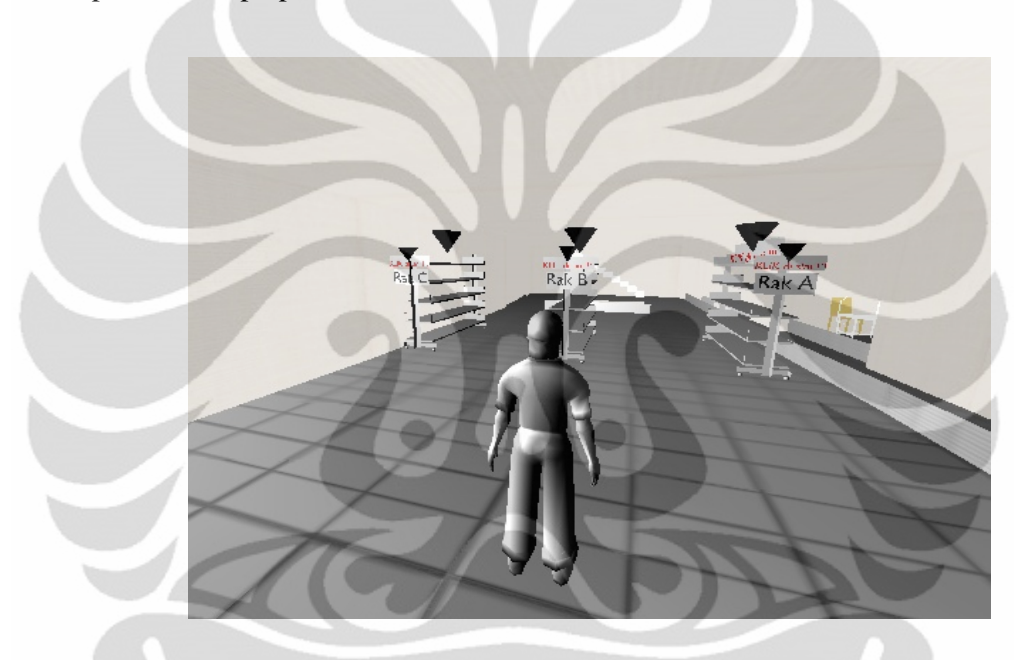

Gambar 4.10. Tampilan Adegan *Tour*

Objek-objek interakif yang terdapat dalam sistem perpustakaan virtual adalah objek rak, objek buku dan objek resepsionis. Objek resepsionis dapat diklik oleh pengguna. Pengguna akan mendengar ucapan sambutan selamat datang yang keluar dari objek tersebut. Objek rak pada aplikasi *offline* perpustakaan virtual dapat diklik untuk memunculkan permainan rak yang menyediakan adegan-adegan berisi informasi detil dari buku. Objek buku tampil saat memasuki permainan rak. Pada permainan rak, objek buku dapat diklik untuk menampilkan informasi detil dari buku yang diklik.

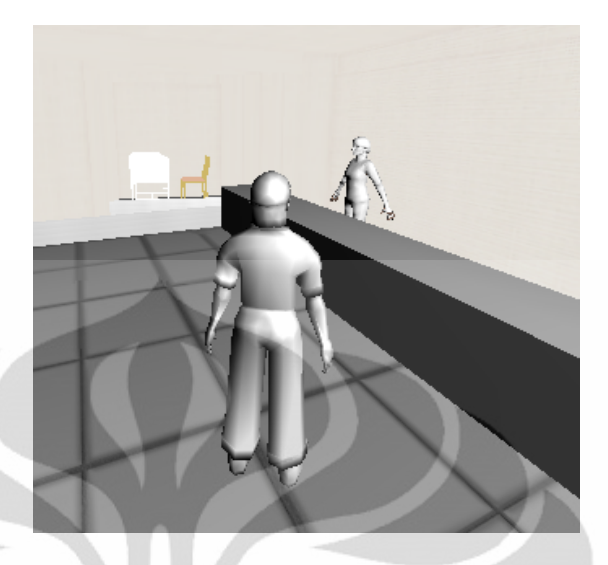

Gambar 4.11. Karakter Orang dan Resepsionis pada Adegan *Tour*

Selain adegan *tour*, permainan utama juga berisi adegan *menu, prosedure,* dan c*redits*. Adegan menu merupakan tampilan awal dari sistem perpustakaan 3D, adegan ini berisikan empat menu yang masing-masing memiliki fugsi tersendiri. Menu *Start Tour, Procedure*, dan *Credits* mengarahkan pengguna kepada adeganadegan yang terdapat pada permainan utama, yaitu *tour, procedure*, dan *credits*. Sedangkan menu *Quit* berfungsi untuk mengakhiri permainan.

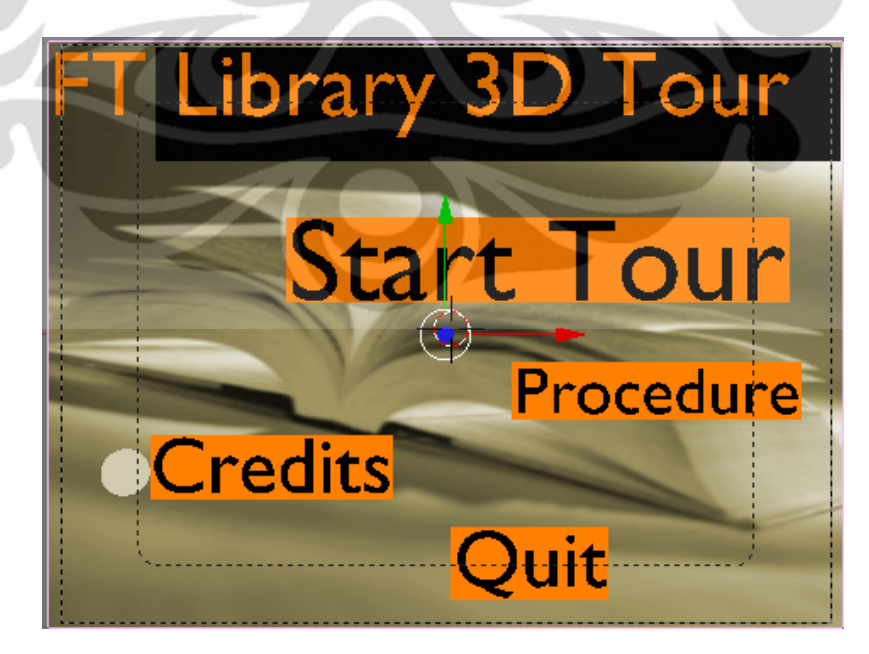

Gambar 4.12. Adegan Menu pada Permainan Utama

Pada adegan Menu terdapat *pointer* lingkaran yang dapat digerakkan berpindah-pindah dari menu satu ke yang lain dengan menekan *up arrow* dan *down arrow* pada *keyboard*. *Pointer* ini dibuat dengan perpaduan animasi pada *Action editor* dan pengaturan logika pada blok logika.

Adapun adegan *procedure* dan *credits* berisi teks mengenai aturan main permainan perpustakaan virtual dan pemberian kredit pada pihak-pihak yang terlibat dalam pembuatan permainan.

Permainan rak merupakan permainan yang menyiapkan info detil dari buku-buku koleksi perpustakaan. Permainan ini dibuat sebanyak jumlah rak yang ada pada perpustakaan virtual dan setiap rak mewakili suatu kategori bidang studi. Dalam permainan rak, pemain dapat mengklik setiap objek buku yang ada. Objek buku tersebut kemudian akan menggiring pengguna kepada informasi detil dari buku. Informasi detil dari buku tersebut berisikan info judul buku, pengarang, dan kode buku. Setiap buku mewakilkan posisi buku aslinya pada perpustakaan di dunia nyata. Setiap buku memiliki kode yang menjadi acuan dalam penyusunan buku sehingga saat pengguna ingin mencari sebuah buku, pengguna hanya perlu mengetahui kode dari buku tersebut. Kode buku yang diberikan mewakili posisi rak, tingkatan rak tempat buku berada, dan pada deret ke berapa buku itu berada dihitung dari sisi kiri deret tingkat rak yang dimaksud. Misalkan buku dengan kode A1-1.03, berarti buku tersebut berada pada rak A1, baris pertama dari atas dan posisi ke 3 dari kiri pada deret buku tersebut.

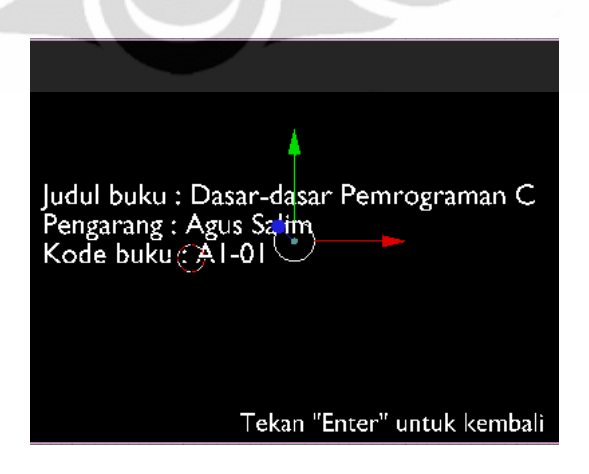

Gambar 4.13. Informasi Detil Buku pada Perpustakaan Virtual

### **4.5 Implementasi Perpustakaan Virtual pada** *Web*

Pengintegrasian perpustakaan virtual, di samping sebagai aplikasi permainan *offline*, juga diterapkan pada sistem situs *web*. Penanaman fasilitas permainan 3D pada sebuah *web* menjadikan *web* tersebut bersifat lebih dinamis dan menarik. Pengemasan informasi pada situs *web* dengan virtualisasi 3D menjadikan informasi yang disampaikan menjadi lebih jelas untuk ditangkap oleh pengguna. Bagi sebuah aplikasi 3D, penanaman di dalam sebuah *web* juga turut menyebarkan penggunan kepada seluruh pengunjung *web* yang berasal dari berbagai wilayah di dunia.

Implementasi perpustakaan virtual pada *web* melibatkan beberapa perangakat tambahan selain *Blender*, yaitu sistem *web* dengan *PHP* dan *MySQL* serta *plugin Burster*.

### **4.5.1 Penanaman Permainan 3D** *Blender* **ke** *Web*

Perangkat yang dibutuhkan untuk menanamkan permainan 3D adalah *plugin Burster*. *Plugin Burster* merupakan *plugin* yang *free* dan dapat diunduh pada situs resminya, yaitu *http://geta3d.com/*. *Plugin* ini mengizinkan penampilan permainan 3D *Blender* langsung pada situs *web*.

Untuk menanamkan permainan *Blender* pada situs *web* dengan *plugin Burster* diperlukan kode tertanam di dalam *file HTML* pada *server* situs *web*. Tag tersebut berisi kode <embed> dan <object> dengan penyesuaian lebar dan tinggi tampilan *file* yang ditanam pada situs *web*. Penanaman permainan *Blender* pada *plugin Burster* di situs *web* cukup mudah. Setelah *plugin Burster* diinstal, pengembang perlu memasukkan kode tertanam berikut ke dalam *file* .*html* :

```
<OBJECT classid = "CLSID: 8318DE8B-B213-426b-B1B6-
0A2589859898"
width = "800"
height = "600"><param name="type" value="application/x-burster"/>
<param name="src" value="yourfile.blend" />
<embed type = "application / x-burster"
src = "yourfile.blend"
width = "800"
height = "600"</ span>
</ OBJECT>
```
Gambar 4.14. Skrip Penanaman *File Blender* ke dalam *Web*

Pada kode tersebut terdapat bagian penting sebagai instruksi penanaman. Berikut ini adalah penjelasan kodenya:

- 1. classid, merupakan *identifier* dari *plugin* yang digunakan pada perambah *web*.
- 2. width dan height, merupakan lebar dan tinggi tampilan permainan 3D pada perambah *web*.
- 3.param type, diisikan dengan "application/x-burster" yang merupakan jenis konten yang digunakan perambah untuk mengenali *file* tersebut.
- 4. param src, merupakan nama *file* yang ingin ditampilkan pada perambah *web* [17].

## **4.5.2 Pembuatan Basis Data Sistem Perpustakaan Virtual dengan** *MySQL*

Sistem *web* yang digunakan untuk mengintegrasikan aplikasi perpustakaan virtual ini melibatkan pemrograman *PHP* dengan basis data *MySQL*. *PHP* dan *MySQL* merupakan dua perangkat gratis yang umum digunakan untuk menerapkan *web* interaktif berbasis klien *server* [20].

Untuk menciptakan virtual *server* di komputer lokal digunakan aplikasi *XAMPP*. Implementasi dilakukan pada lingkungan *localhost*. *XAMPP* adalah satu paket komplit *web server* yang mudah dipasang di berbagai sistem operasi. Dalam paketnya sudah terkandung *Apache* (*web server*), *MySQL* (basis data), *PHP* (*server side scripting*) dan berbagai pustaka bantu lainnya.

Implementasi perpustakaan virtual pada *web* melibatkan stuktur basis data. Terdapat sebuah basis data db\_perpustakaan yang menjadi sumber aliran data yang digunakan pada sistem klien *server*. Pada basis data ini, terdapat dua tabel yang menjadi basis dari fungsi sistem *online* yang akan dibuat.

Tabel tb\_rak menjadi tempat penyimpanan direktori dari *file-file* permainan rak 3D. Tabel ini berisi beberapa *field*. Tabel ini bergerak sesuai dengan kode-kode *PHP* yang dihubungkan dengannya. Kode-kode tersebut mewakili fungsi-fungsi penting yang membentuk fasilitas pada sistem.

| <b>Field</b> | <b>Type</b>  | <b>Collation</b>  | <b>Attributes</b> | <b>Null</b> | <b>Default</b> | <b>Extra</b>   |
|--------------|--------------|-------------------|-------------------|-------------|----------------|----------------|
| id           | int(3)       |                   |                   | No.         | <b>None</b>    | auto increment |
| kode rak     | varchar(255) | latin1 swedish ci |                   | No.         | None           |                |
| ukuran file  | int(100)     |                   |                   | No.         | <b>None</b>    |                |
| deskripsi    | text         | latin1 swedish ci |                   | No          | <b>None</b>    |                |
| direktori    | varchar(255) | latin1 swedish ci |                   | No          | <b>None</b>    |                |
|              |              |                   |                   |             |                |                |

Gambar 4.15. Struktur Tabel tb\_rak pada Basis Data

Fasilitas sistem yang terhubung dengan tb\_rak adalah fungsi pengunggah dan fungsi pencari. Fungsi pengunggah merupakan fasilitas yang tersedia oleh sistem untuk mengunggah permainan 3D. Permainan-permainan tersebut dapat dimasukkan ke sistem oleh pihak-pihak yang berwenang tanpa harus masuk ke sistem *server* basis data. Fungsi lainnya yaitu fungsi pencari. Fungsi ini memfasilitasi pengguna untuk mencari permainan rak 3D yang mewakili kategori program studi dari buku-buku yang ada di perpustakaan virtual. Dengan fungsi ini, pengguna dapat mencari *file* permainan 3D dengan memasukkan input nama *file* yang ditunjukkan didalam prosedur pencarian. Sistem kemudian akan menampilkan *file* 3D yang sesuai dengan pencarian pada lapisan klien.

Tabel tb\_pesan digunakan untuk menampung pesan-pesan dari pengguna untuk kemudian dibaca oleh administrator. Fungsi pengiriman pesan menjadi fasilitas yang penting sebagai media interaksi pengguna dengan administrator jika ada keperluan yang terkait dengan sistem dan harus dikomunikasikan. Struktur dari tb\_pesan dapat dilihat pada Gambar 4.16.

| <b>Field</b> | <b>Type</b> | <b>Collation</b>              | <b>Attributes Null</b> |     | <b>Default</b> |
|--------------|-------------|-------------------------------|------------------------|-----|----------------|
| nama         |             | varchar(50) latin1 swedish ci |                        | No. | None           |
| email        |             | varchar(50) latin1 swedish ci |                        | No. | None           |
| pesan        | text        | latin1_swedish_ci             |                        | No. | None           |

Tabel 4.16. Stuktur Tabel tb\_pesan pada Basis Data

### **4.5.3 Pemrograman Sisi** *Server* **Sistem Perpustakaan Virtual**

Pada pemrograman *PHP* digunakan beberapa kode sebagai implementasi fungsi-fungsi dari sistem. Fungsi-fungsi tersebut berhubungan langsung dengan basis data db\_perpustakaan. Secara garis besar fungsi-fungsi yang terdapat pada sistem *web* perpustakaan virtual adalah fungsi pencarian dan fungsi pengiriman pesan.

Fungsi pencarian memfasilitasi pengguna sistem untuk mencari informasi buku pada perpustakaan virtual. Caranya, pengguna cukup mengetahui kode buku dan mencari rak dari buku tersebut. Informasi rak dari buku tersebut terdapat pada kode buku yang diketahui. Misalkan pengguna ingin mencari buku dengan kode B1-2.01 (buku berada pada rak B1, baris ke2 dari atas, posisi pertama dari kiri) maka pengguna dapat memasukan input B1 pada pencarian rak di *web*. Sistem akan menampilkan tampilan 3D pada perambah *web*. Kemudian, pengguna tinggal mengklik objek buku yang sesuai dengan tampilan kode tersebut. Pada fungsi pencarian, digunakan kode *PHP* proses\_cari.php yang terhubung dengan *file* form\_pencarian.html.

Fungsi berikutnya yaitu fungsi pengiriman pesan. Dengan fungsi ini, pengguna dapat berinteraksi dengan administrator *web*. Pengguna dapat mengirim pesan untuk kemudian dibaca dan direspon oleh administrator sesuai dengan kebutuhannya. Terdapat halaman pengiriman form\_kontak.html yang terhubung dengan proses\_kontak.php. Dari klien, data pesan akan disimpan di basis data.

## **BAB 5**

# **PENGUJIAN DAN ANALISIS**

Beberapa metode pengujian digunakan untuk menguji sistem perpustakaan virtual. Pengujian dilakukan untuk mengukur kinerja sistem berdasarkan variabelvariabel terkait. Di bawah ini adalah serangkaian pengujian yang dilakukan terhadap sistem perpustakaan virtual, dilengkapi dengan data hasil pengujian, grafik dan analisis terhadap hasil pengujian tersebut.

## **5.1 Pengujian Kepuasan Pengguna**

Kepuasan pengguna terhadap aplikasi perpustakaan virtual diuji dengan metode kuisioner. 10 orang responden dikumpulkan dan dibagi berdasarkan karakter kebiasaan atau keseringannya memainkan permainan komputer. Hipotesis yang diambil adalah penguji yang jarang memainkan permainan komputer memiliki tingkat kepuasan yang lebih tinggi ketika memainkan permainan perpustakaan virtual dibandingkan dengan penguji yang sering memainkan permainan komputer.

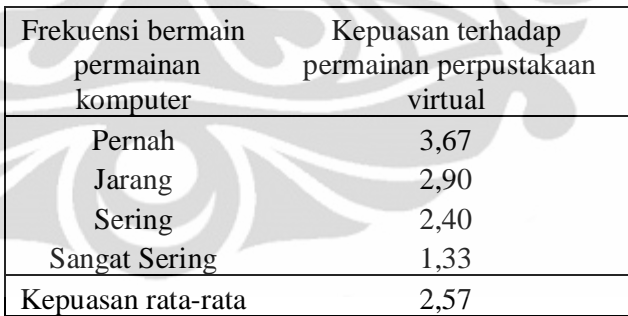

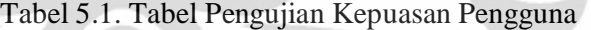

Pemberian poin masing-masing penguji didasaran pada jawaban mereka atas pertanyaan-pertanyaan pada kuisioner. Rentang nilai yang diberikan adalah 1 sampai 4. Nilai 4 menunjukan nilai maksimal yang artinya responden memiliki karakter yang sangat sesuai dengan pernyataan yang diberikan.

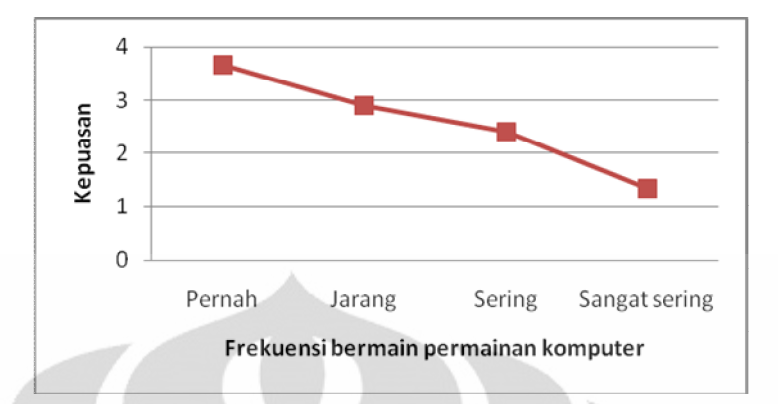

Gambar 5.1. Grafik Kepuasan Pengguna terhadap Frekuensi Bermain *Game*

Dari grafik di atas dapat dianalisis bahwa terdapat hubungan antara kebiasaan seseorang memainkan permainan komputer terhadap kepuasannya dengan kualitas permainan perpustakaan virtual yang diujikan, hubungannya berbanding terbalik. Responden yang sering memainkan permainan komputer cenderung tidak terlalu puas dengan performa permainan perpustakaan virtual yang diujikan. Sebaliknya, responden yang tidak terlalu sering memainkan permainan komputer merasa puas dengan kualitas permainan perpustakaan virtual. Hal ini dipengaruhi faktor bahwa permainan-permainan komputer yang berkembang saat ini memiliki teknologi yang sangat maju sehingga para responden yang sering memainkan permainan komputer memiliki kriteria standar kepuasan yang cukup tinggi terhadap permainan yang dimainkannya. Tingkat kepuasan secara umum terhadap sistem perpustakaan virtual mencapai nilai 64,38% dihitung dari poin kepuasan rata-rata sebesar 2,57 terhadap nilai maksimum 4.

Setelah melalui proses perhitungan diperoleh kesimpulan mengenai kepuasan pengguna terhadap sistem perpustakaan virtual secara umum. Berdasarkan hasiil pengujian, pengguna yang menilai permainan perpustakaan sangat memuaskan berjumlah 30%. Sebaran cukup merata terjadi dalam pengujian ini karena persentase yang menyatakan permainan ini memuaskan sebersar 20%, cukup memuaskan 20% dan kurang memuaskan 30%.

| Penilaian Kepuasan | Persentase Pengguna (%) |
|--------------------|-------------------------|
| Sangat Puas        | 30                      |
| Puas               | 20                      |
| Cukup Puas         | 20                      |
| <b>Kurang Puas</b> | 30                      |

Tabel 5.2. Tabel Penilaian Kepuasan terhadap Persentase Pengguna

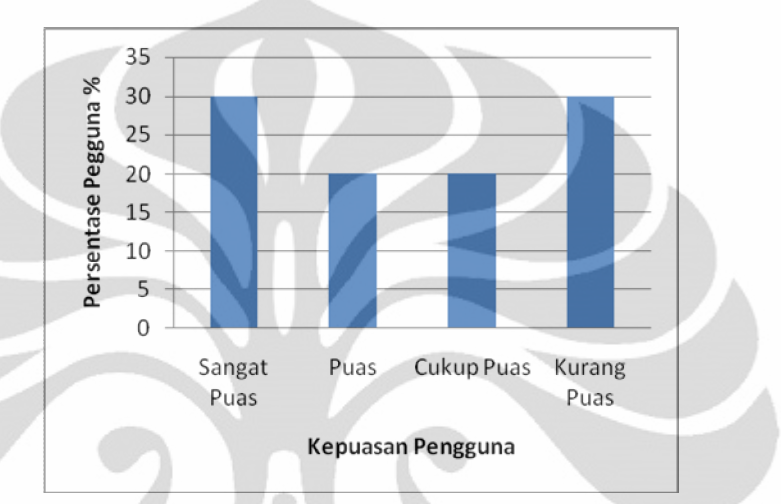

Gambar 5.2. Grafik Kepuasan Pengguna terhadap Presentase Pengguna

## **5.2 Pengujian Potensi Permainan untuk Dikembangkan**

Permainan perpustakaan virtual merupakan produk yang dihasilkan dari perangkat lunak sumber terbuka *Blender*. Dengan perangkat lunak ini, pengembangan permainan perpustakaan virtual dapat dilakukan dengan biaya relatif murah. Besarnya harapan pengguna untuk pengembangan lebih lanjut dari permainan perpustakaan diuji dengan metode kuisioner.

Metode yang dilakukan serupa dengan metode kuisioner pada Pengujian Kepuasan Pengguna. Pertama, diambil sampel pengguna sebagai responden. Responden-responden tersebut kemudian diklasifikasikan berdasarkan kedekatannya dengan perangkat lunak sumber terbuka. Nilai dari kuisioner di simpulkan pada poin 1 sampai 4. Poin 1 menyatakan bahwa pengguna tidak familiar dengan perangkat lunak sumber terbuka sedangkan poin 4 menyatakan responden sanat dekat dengan perangkat lunak sumber terbuka.

Untuk pengujian ini, terdapat hipotesis bahwa penguji yang familiar dengan perangkat lunak sumber terbuka memiliki harapan tinggi terhadap pengembangan permainan perpustakaan virtual. Sebaliknya, penguji yang tidak familiar dengan perangkat lunak sumber terbuka diperkirakan memiliki harapan yang rendah terhadap perkembangan permainan perpustakaan virtual

Tabel 5.3. adalah data hasil percobaan yang menginformasikan perbandingan harapan pengguna terhadap kefamiliaran dengan perangkat lunak *open source*.

| Kefamiliaran dengan                                               | Harapan untuk pengembangan                           |  |  |  |
|-------------------------------------------------------------------|------------------------------------------------------|--|--|--|
| perangkat open                                                    |                                                      |  |  |  |
| source                                                            | permainan perpustakaan virtual                       |  |  |  |
| Tidak familiar                                                    | 1,33                                                 |  |  |  |
| Kurang familiar                                                   | 1,9                                                  |  |  |  |
| Familiar                                                          | 2,7                                                  |  |  |  |
| Sangat familiar                                                   | 3,6                                                  |  |  |  |
| Harapan rata-rata                                                 | 2,38                                                 |  |  |  |
| 3<br>Espektasi<br>$\overline{2}$<br>$\Omega$<br>Tidak<br>familiar | Familiar<br>Sangat<br>Kurang<br>familiar<br>familiar |  |  |  |
|                                                                   | Kefamiliaran dengan open source                      |  |  |  |
|                                                                   |                                                      |  |  |  |

Tabel 5.3. Tabel Pengujian Potensi Permainan untuk Dikembangkan

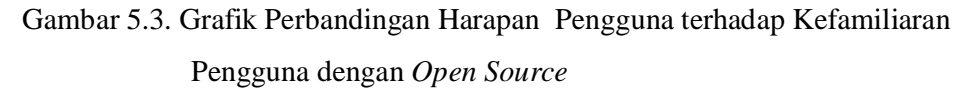

Dari grafik diatas dapat dianalisis bahwa terdapat hubungan antara kefamiliaran pengguna dengan perangkat lunak sumber terbuka terhadap harapan pengembangan permainan perpustakaan virtual, yaitu hubungan berbanding lurus. Secara keseluruhan, penilaian pengguna terhadap potensi permainan ini adalah

59,50% potensial dihitung dari nilai harapan rata-rata sebesar 2,38 terhadap nilai maksimum 4.

Penyebaran hasil pengujian terjadi cukup merata dilihat dari persentase pengguna yang menyatakan permainan ini sangat potensial, potensial, cukup ptensial dan kurang potensial. Besarnya berturut-turut 30 %, 20%, 20%, dan 30%.

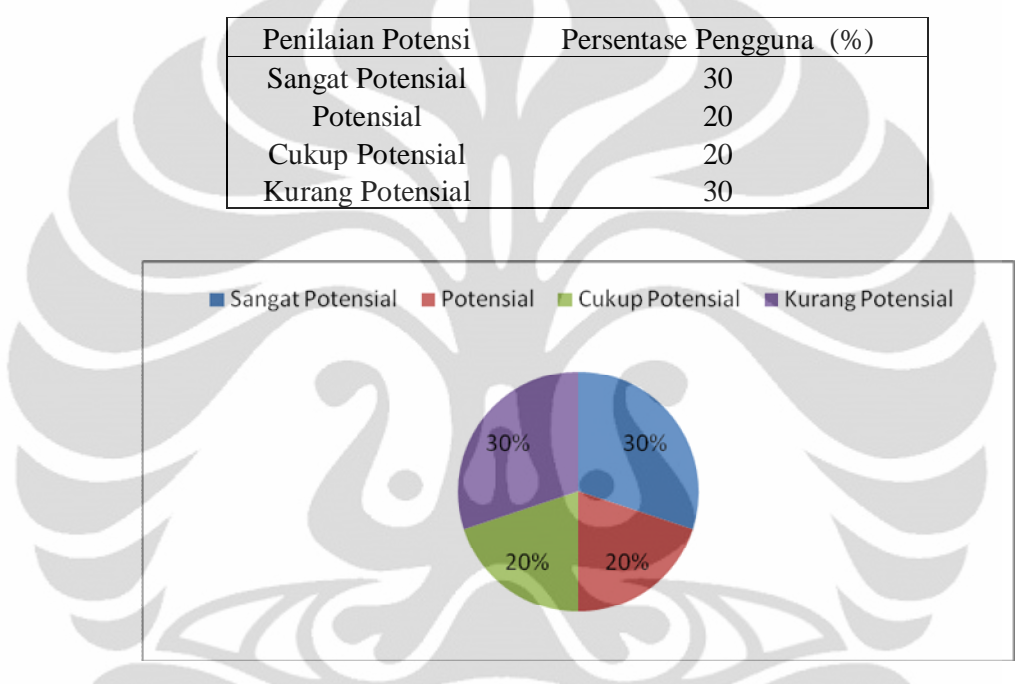

Tabel 5.4. Tabel Penilaian Potensi terhadap Persentase Pengguna.

Gambar 5.4. Grafik Potensi Permainan terhadap Persentase Pengguna

#### **5.3 Pengujian Kecepatan Permainan Dalam** *Frame Per Second*

Salah satu tantangan terbesar dari pembuatan aplikasi virtualisasi 3D terletak pada sumber daya yang dibutuhkan untuk menjalankannya. Aplikasi 3D secara umum membutuhkan kemampuan komputer dengan kapasitas memori dan grafis yang mumpuni. Sebuah aplikasi 3D akan terasa berat dijalankan pada komputer dengan spesifikasi rendah. Merupakan tantangan tersendiri bagi pengembang untuk menciptakan aplikasi 3D yang tidak memakan sumber daya terlalu besar. Di sisi lain terdapat keterkaitan yang tidak bisa dipisahkan jika sebuah aplikasi 3D memerlukan sumber daya komputer yang memadai untuk dapat berjalan.

Dalam pengujian ini digunakan perangkat lunak bantuan untuk mengukur kecepatan *frame per second* dari permainan perpustakaan virtual. Aplikasi yang digunakan adalah *Fraps*, sebuah aplikasi sederhana yang dapat memonitor nilai *frame per second* dari tampilan yang dijalankan pada layar komputer.

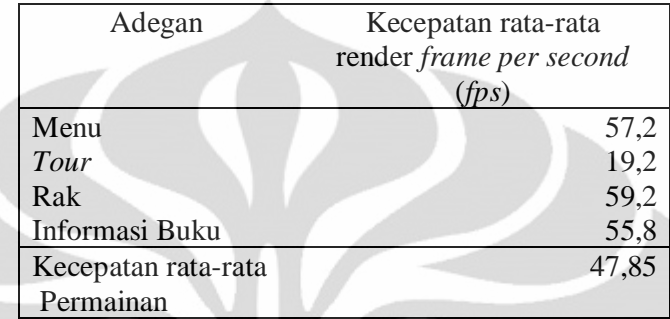

Tabel 5.5. Tabel Kecepatan *Render* Adegan-adegan dalam Satuan fps

Pengukuran dijalankan beberapa kali pada adegan-adegan yang terdapat dalam permainan perpustakaan virtual. Setiap adegan memunculkan perubahan nilai *frame per second* yang variatif. Nilai-nilai tersebut kemudian dirata-rata sebagai kecepatan rata-rata dari masing-masing adegan. Aplikasi *Fraps* diatur dengan kecepatan maksimum pengukuran sebesar 60 fps

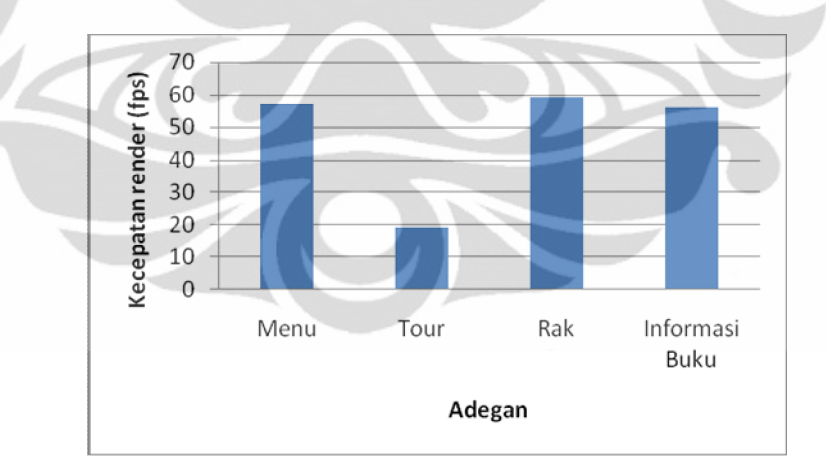

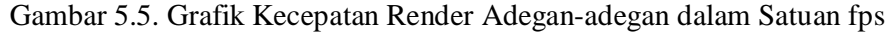

Dari grafik di atas dapat dilihat variasi kecepatan *frame per second* dari masing-masing adegan pada permainan. Adegan *tour* memiliki kecepatan *frame per second* yang paling rendah, hal ini dipengaruhi oleh faktor besarnya ukuran adegan yang ditandai dengan banyaknya objek 3D pada adegan tersebut.

# **BAB 6**

# **KESIMPULAN**

Berikut adalah kesimpulan dari penulisan seminar ini:

- 1. Pengembangan sistem perpustakaan virtual berhasil memadukan teknologi permainan 3D dengan sistem *web*site berbasis klien *server*.
- 2. *Plugin Burster*, merupakan *plugin* yang dapat memfasilitasi penanaman permainan 3D yang dibuat dengan perangkat lunak *Blender* kedalam sebuah *web*.
- 3. Pengembangan permainan perpustakaan virtual mempermudah penggunanya untuk mengetahui lokasi buku-buku perpustakaan dan mengilustrasikan kondisi perpustakaan aslinya ke dalam bentuk virtualisasi 3D.
- 4. Pengguna memiliki tingkat kepuasan yang bervariasi terhadap permainan perpustakaan virtual. Kepuasan berbanding terbalik dengan seringnya pengguna memainkan permainan komputer. Secara umum, berdasarkan pengujian, permainan perpustakaan virtual mendapat nilai kepuasan pengguna 64,38%.
- 5. Sebagian besar penguji memiliki harapan terhadap pengembangan lebih lanjut dari sistem perpustakaan virtual cukup besar. Dari pengujian diperoleh tingkat harapan pengguna sebesar 59,50 %.
- 6. Terdapat variasi kecepatan *frame per second* adegan-adegan pada *game* perpustakaan virtual dengan kecepatan rata-rata 47,85 fps. Adegan *tour* memiliki kecepatan terendah 19,2 fps.

#### **DAFTAR ACUAN**

- [1] Leavitt, N.;, "3D technology, ready for the PC?," IEEE Journal Komputer, vol.34, no.11, pp.17-20, Nov 2001,
- [2 ] Liu, Xu; Luo, Ming;, 2D Or 3D ?, Universitas Maryland, Maryland http://www.cs.umd.edu/class/spring2005/cmsc838s/presentations/ML-2Dvs-3D.ppt. Waktu akses : April 2011
- [3] Neumann, Von J.; Morgenstern, Oscar;, "Theory of *Game*s" in *Theory of*  Games and Economic Behavior 60<sup>th</sup> Anniversary Edition, Princeton : Princeton University Press, 2007, pp 683
- [4] Bellis, Mary;,Komputer and Video *Game* History,Online, http://inventors.about.com/library/inventors/blkomputer\_video*game*s.htm, Waktu akses : Juni 2011
- [5] Yuanwu Shi; Chuanfeng Ding; Lili Zhou; , "On the application of virtual reality technology," Komputer*-Aided Industrial Design and Conceptual Design, CAID/CD 2008. 9th International Conference*, pp.302-306, 22- 25, Nov. 2008, Kumming
- [6] Darken, R.; McDowell, P.; Johnson, E.; , "Projects in VR: the Delta3D open source *game engine*," Komputer Graphics and Applications, IEEE , vol.25, no.3, pp. 10- 12, May-June 2005, California
- [7] Cheah, T.C.S.; Ng, K.-W.; , "A practical implementation of a 3D *game engine*," Komputer Graphics, Imaging and Vision: New Trends, 2005. International Conference on, pp. 351- 358, 26-29 July 2005, Beijing
- [8] Seung Seok Noh; Sung Dea Hong; Jin Wan Park; , "Using a *Game Engine* Technique to Produce 3D Entertainment Contents," Artificial Reality and Telexistence--Workshops, 2006. ICAT '06. 16th International Conference, pp.246-251, Nov. 2006, Hangzhou, Zhejiang
- [9] Dolphin,A.;,"Compositional applications of a *game engine*," *Game*s Innovations Conference, 2009. ICE-GIC 2009. International IEEE Consumer Electronics Society's, pp.213-222, 25-28 Aug. 2009, London
- [10] Chronister, James;, *Blender Basics Classroom Tutorial Book 3rd Ed*, Creative Commons Attribution-Noncommercial-Share Alike 2.5 License. 2009
- [11] Mullen, Tony;, *Mastering Blender*, 2009, Indianapolis : Wiley publishing, 2009
- [12] Gumster, Jason Van;, *Blender for Dummies*, Indianapolis: Wiley publishing, 2009
- [13] Anders, Michel;, *Blender* 2.49 Scripting 1<sup>st</sup> Ed, Birmingham : Packt publishing, 2010
- [14] Telles, Matt;, "About Python" in *Python Power! The Comprehensive Guide*, Boston : Thomson Course Technology PTR, 2009
- [15] Ding, Yihong;, Xu, Li;, Evolution of the World Wide *Web*, Online, 2007, http://www.deg.byu.edu/ding/*Web*Evolution/evolution-review.*html* Waktu akses : Juni 2011
- [16] How the Burster works

http://geta3d.com/index.php?option=com\_content&view=article&id=15&I temid=20, 2010, Waktu akses : Mei 2011

[17] Embedding blends

http://geta3d.com/index.php?option=com\_content&view=article&id=3&It emid=5 ,2010, Waktu akses : Mei 2011

- [18] Piao Yong; Wang Xiu-Kun; Feng Lin; , "Data Management for Interactive *Game* Database," E-Product E-Service and E-Entertainment (ICEEE), 2010 International Conference on , pp.1-4, 7-9 Nov. 2010, Henan
- [19] Greenspan, Jay; Bulger, Brad;, *MySQL/PHP Database Application*, New York: IDG books worldwide, 2001
- [20] Xiaosheng Yu; Cai Yi; , "Design and Implementation of the *Web*site Based on *PHP* & *MYSQL*," E-Product E-Service and E-Entertainment (ICEEE), 2010 International Conference on , vol., no., pp.1-4, 7-9 Nov. 2010, Henan
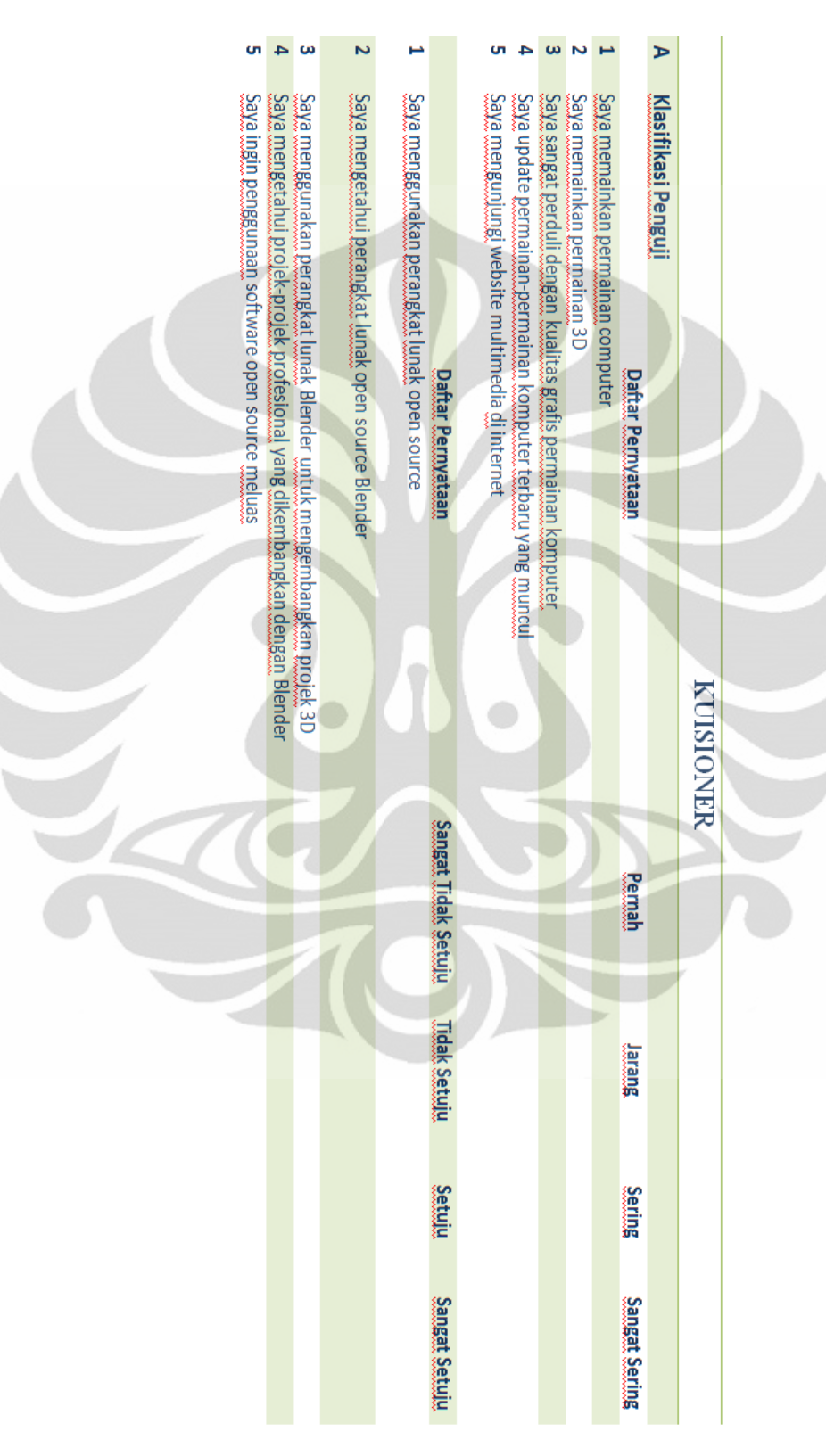

## **LAMPIRAN 1: KUISIONER**

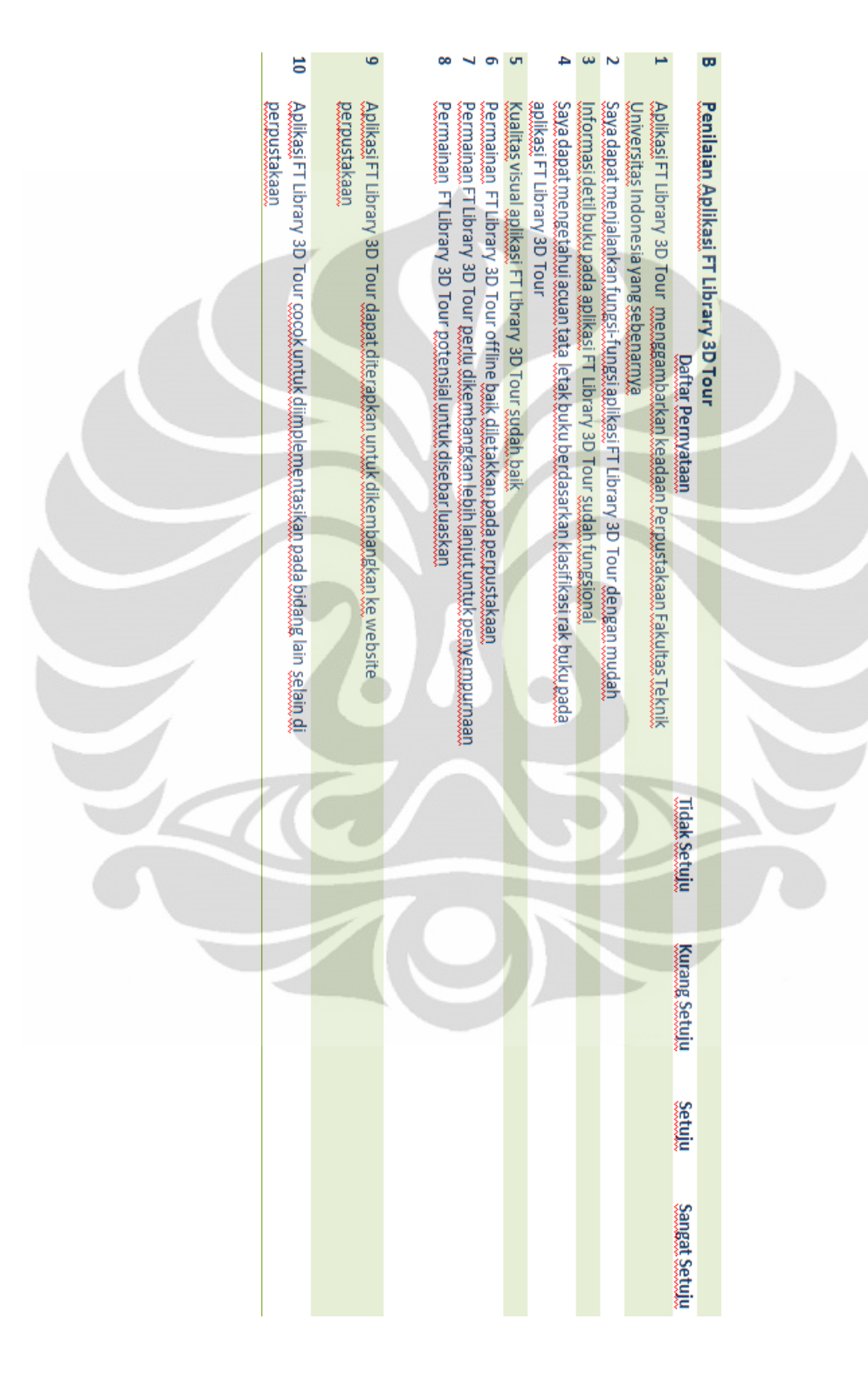